# **DVD Micro Theatre** MCD710

Register your product and get support at www.philips.com/welcome

User manual Manuel d'utilisation Manual de usuario Benutzerhandbuch Gebruikershandleiding Manuale dell'utente Användarhandbok Brugervejledning

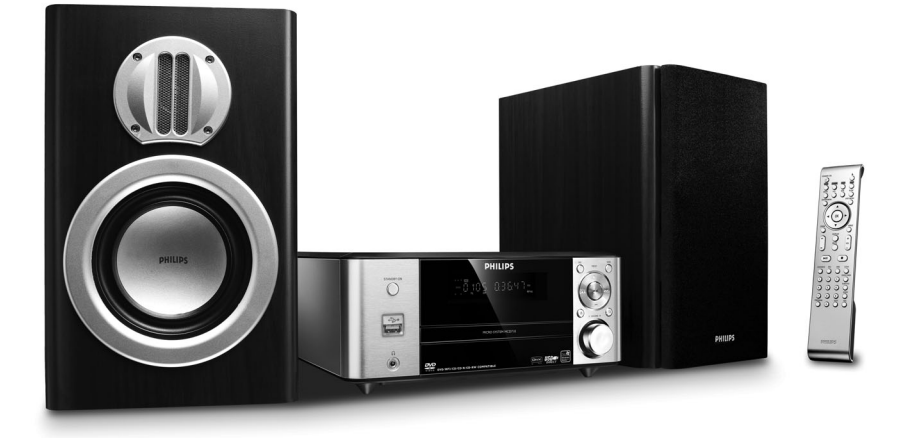

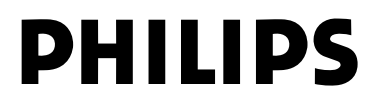

# **Italia**

## **DICHIARAZIONE DI CONFORMITA'**

Si dichiara che l'apparecchio MCD710 Philips risponde alle prescrizioni dell'art. 2 comma 1 del D.M. 28 Agosto 1995 n. 548.

Fatto a Eindhoven

Philips Consumer Electronics Philips, Glaslaan 2 5616 JB Eindhoven, The Netherlands

# **Norge**

Typeskilt finnes på apparatens underside.

*Observer: Nettbryteren er sekundert innkoplet. Den innebygde netdelen er derfor ikke frakoplet nettet så lenge apparatet er tilsluttet nettkontakten.*

For å redusere faren for brann eller elektrisk støt, skal apparatet ikke utsettes for regn eller fuktighet.

# *CAUTION*

*Use of controls or adjustments or performance of procedures other than herein may result in hazardous radiation exposure or other unsafe operation.*

# *VAROITUS*

*Muiden kuin tässä esitettyjen toimintojen säädön tai asetusten muutto saattaa altistaa vaaralliselle säteilylle tai muille vaarallisille toiminnoille.*

#### **Manufactured under license from Dolby Laboratories.**

"Dolby", "Pro-logic", "Pro-logic II" and the double-D symbol are trademarks of Dolby Laboratories.

MANUFACTURED UNDER LICENSE FROM DIGITAL THEATER SYSTEMS, INC. US PAT. NO 5,451,942,5,956,674, 5,974,380, 5,978,762 AND OTHER WORLDWIDE

This product incorporates copyright protection technology that is protected by method claims of certain U.S. patents and other intellectual property rights owned by Macrovision Corporation and other rights owners. Use of this copyright protection technology must be authorized by Macrovision Corporation, and is intended for home and other limited viewing uses only unless otherwise authorized by Macrovision Corporation. Reserve engineering or disassembly is prohibited.

#### **DivX, DivX Certified, and associated logos are trademarks of DivXNetworks, Inc and are used under license.**

**Windows Media is a trademark of Microsoft Corporation.**

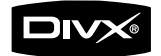

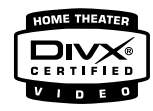

#### *DK*

*Advarsel: Usynlig laserstråling ved åbning når sikkerhedsafbrydere er ude af funktion. Undgå utsættelse for stråling.*

*Bemærk: Netafbryderen er sekundært indkoblet og ofbryder ikke strømmen fra nettet. Den indbyggede netdel er derfor tilsluttet til lysnettet så længe netstikket sidder i stikkontakten.*

#### *S*

#### *Klass 1 laseraparat*

*Varning! Om apparaten används på annat sätt än i denna bruksanvisning specificerats, kan användaren utsättas för osynlig laserstrålning, som överskrider gränsen för laserklass 1.*

*Observera! Stömbrytaren är sekundärt kopplad och bryter inte strömmen från nätet. Den inbyggda nätdelen är därför ansluten till elnätet så länge stickproppen sitter i vägguttaget.*

# *SF*

*Luokan 1 laserlaite*

*Varoitus! Laitteen käyttäminen muulla kuin tässä käyttöohjeessa mainitulla tavalla saattaa altistaa käyttäjän turvallisuusluokan 1 ylittävälle näkymättömälle lasersäteilylle.*

*Oikeus muutoksiin varataan. Laite ei saa olla alttiina tippu-ja roiskevedelle.*

*Huom. Toiminnanvalitsin on kytketty toisiopuolelle, eikä se kytke laitetta irti sähköverkosta. Sisäänrakennettu verkkoosa on kytkettynä sähköverkkoon aina silloin, kun pistoke on pistorasiassa.*

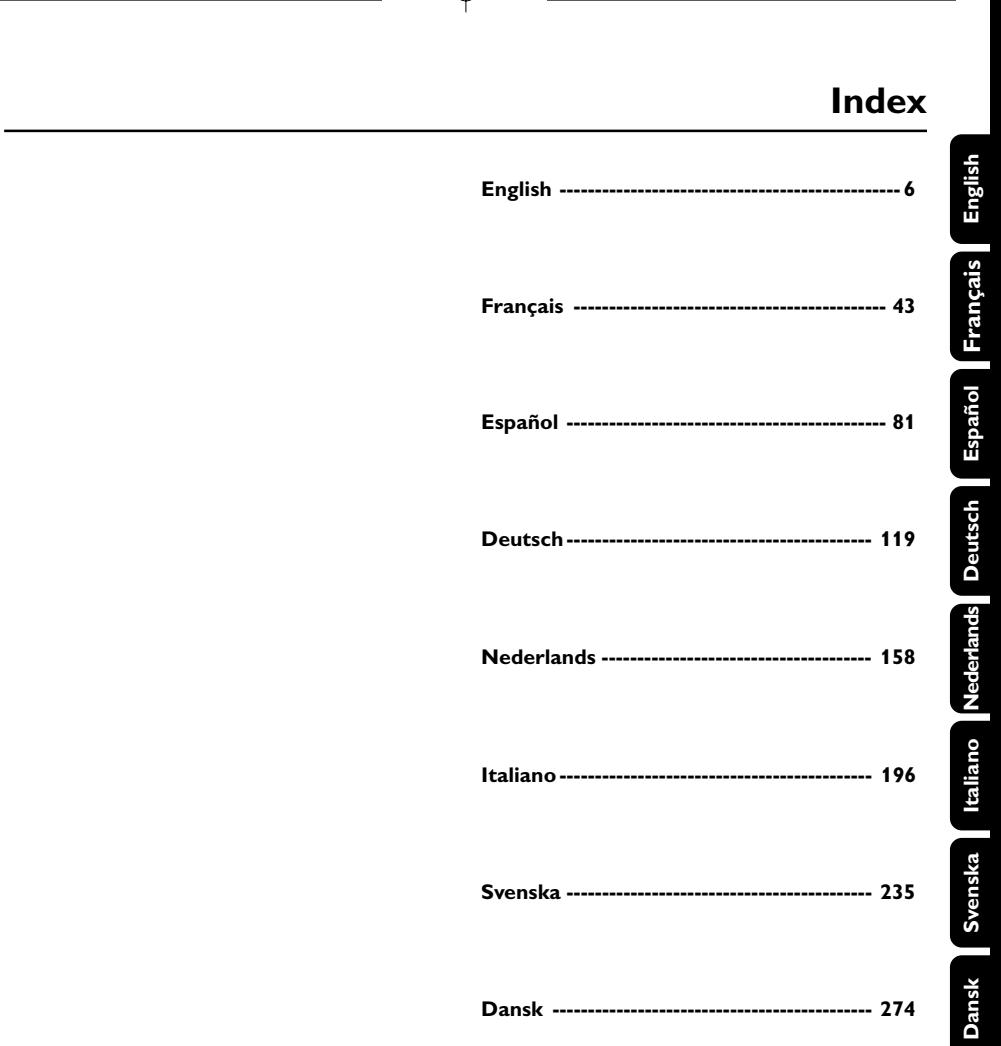

 $\overrightarrow{\bullet}$ 

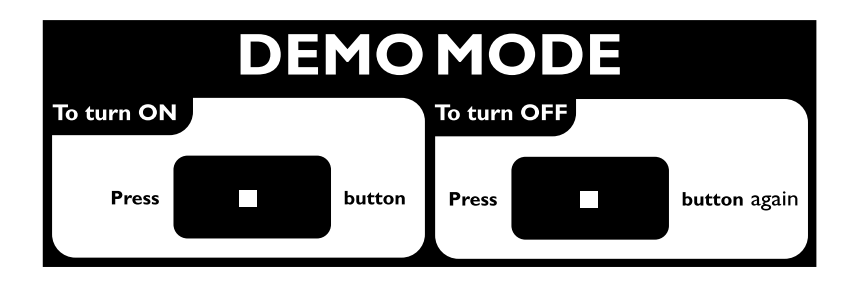

# **Informazioni generali**

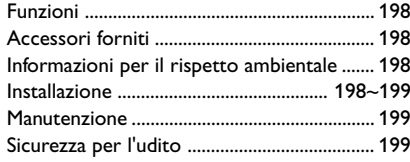

# **Collegamenti**

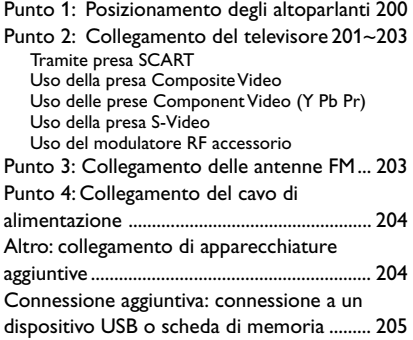

# **Panoramica delle funzioni**

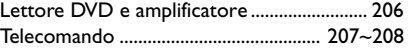

## **Per cominciare**

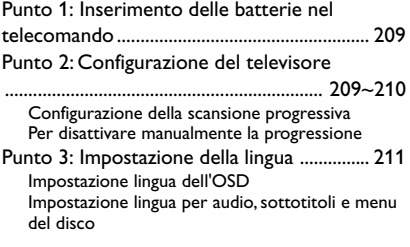

# **Funzionamento base**

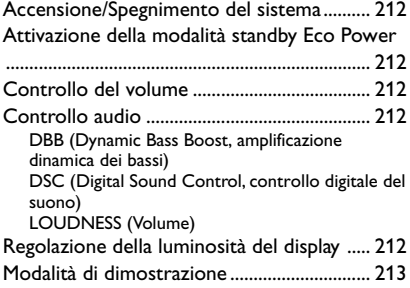

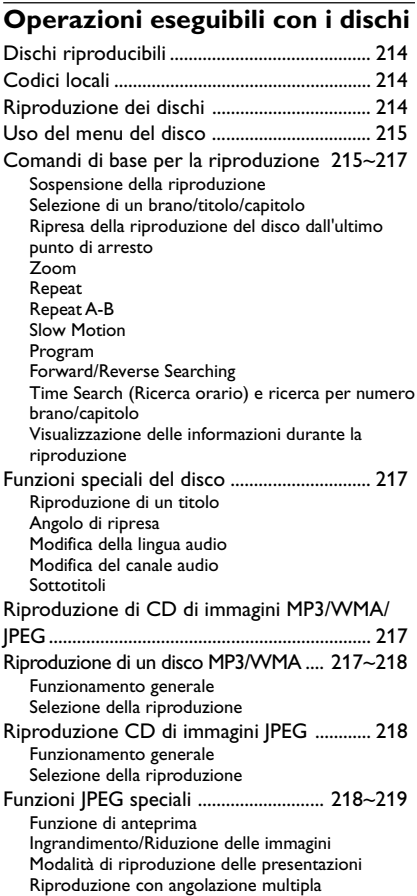

Riproduzione di un disco DivX ..................... 219

# **Opzioni del menu di sistema**

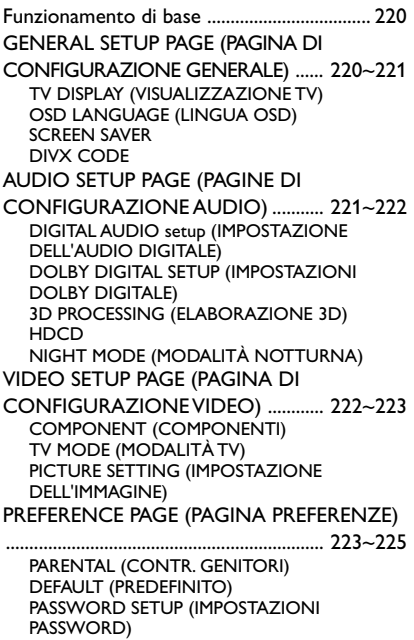

## **Sorgenti esterne**

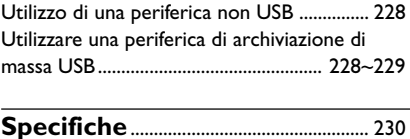

**Risoluzione dei problemi** .. 231~233

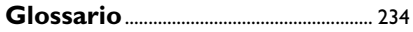

# **Altre funzioni**

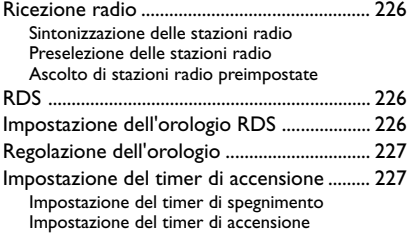

#### **Smaltimento del prodotto**

Questo prodotto è stato progettato e fabbricato con materiali e componenti di alta qualità, che possono essere riciclati e riutilizzati.

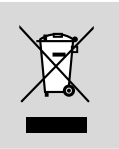

Quando ad un prodotto è attaccato il simbolo del bidone con le ruote segnato da una croce, significa che il prodotto è tutelato dalla Direttiva Europea 2003/96/EC

Si prega di informarsi in merito al sistema locale di raccolta differenziata per i prodotti elettrici ed elettronici.

Rispettare le norme locali in vigore e non smaltire i prodotti vecchi nei normali rifiuti domestici. Il corretto smaltimento del prodotto aiuta ad evitare possibili conseguenze negative per la salute dell'ambiente e dell'uomo.

# **Informazioni generali**

Congratulazioni per l'acquisto e benvenuto in Philips!

Per trarre completo vantaggio dall'assistenza offerta da Philips, registra il prodotto su www.philips.com/welcome.

#### *Questo prodotto è conforme ai requisiti sulle interferenze radio della Comunità Europea.*

# **Funzioni**

DVD Micro Theatre con amplificatore digitale completo a 2 canali è in grado di creare le stesse qualità di audio dinamico che trovate in un vero e proprio cinematografo e incorpora alcune delle funzioni migliori della tecnologia Home Theater.

#### **Tra le altre funzioni:**

Decoder Dolby Digital incorporato, con supporto delle impostazioni audio DSC.

#### **Collegamenti per componenti aggiuntivi**

Consentono di collegare altri componenti audio e audiovisivi a DVD Micro Theatre.

#### **Modalità notte**

**Italiano**

Vi consente di comprimere la gamma dinamica, riducendo la differenza del volume tra suoni diversi nella modalità Dolby Digital.

#### **Night mode (Modalità notturna)**

Consente di comprimere la gamma dinamica, riducendo la differenza di volume tra suoni differenti nella modalità Dolby Digital.

## **Parental Control (Controllo genitori) (Livello di classificazione)**

Consente di impostare livelli di classificazione tali da impedire ai propri figli la visione dei DVD caratterizzati da un livello maggiore di quello impostato.

#### **Timer di accensione/spegnimento**

Consente al sistema di accendersi/spegnersi automaticamente all'orario preimpostato.

#### **Scansione progressiva**

Immagini di alta qualità senza alcuno sfarfallio per sorgenti video. Quando un'immagine viene aggiornata, la risoluzione verticale può raddoppiare fino ad arrivare a 525 linee.

#### *Nota:*

*– Per sfruttare al meglio la scansione progressiva, è necessario disporre di un televisore che supporti tale funzione.*

## **Accessori forniti**

- Telecomando con due batterie AAA
- 1 antenna FM
- 1 cavo Composite Video (giallo)
- Il presente manuale di istruzioni e una Guida di avvio rapido

#### *In caso di articoli danneggiati o mancanti, si prega di contattare il proprio rivenditore o Philips.*

# **Informazioni per il rispetto ambientale**

Si è evitato l'uso di qualsiasi imballo non necessario. Si è cercato, inoltre, di semplificare la raccolta differenziata, usando per l'imballaggio tre materiali: cartone (scatola), polistirene espanso (materiale di separazione) e polietilene (sacchetti, schiuma protettiva).

Il sistema è composto da materiali che possono essere riciclati e riutilizzati purché il disassemblaggio venga effettuato da aziende specializzate. Attenersi alle norme locali in materia di riciclaggio di materiali per l'imballaggio, batterie usate e vecchie apparecchiature.

## **Installazione**

- Collocare il sistema su una superficie piana, stabile e resistente.
- Per il montaggio in un mobiletto, lasciare uno spazio libero di circa 10 cm (4 poll.) intorno al sistema per consentire un'adeguata ventilazione.
- Non esporre il sistema a temperature estreme o all'umidità.
- Non esporre l'apparecchio a gocce o schizzi.
- Non posizionare sull'unità oggetti contenenti liquidi, come vasi ecc.
- Non posizionare sull'unità sorgenti di fiamme non protette.

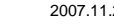

**Italiano**

# **Informazioni generali**

- Installare l'unità accanto a una presa CC e in una posizione che consenta di raggiungere facilmente la presa.
- Evitare di coprire l'unità con oggetti come giornali, tovaglie, tende ecc. per non ostacolare la ventilazione.

## **Manutenzione**

- Se un disco è sporco, pulirlo utilizzando un panno. Pulire il disco partendo dal centro verso l'esterno, in linea retta.
	- Non esporre il lettore, le

batterie o i dischi a umidità, pioggia o caldo eccessivo (causato da fonti di calore o dall'esposizione diretta ai raggi solari). Mantenere lo sportellino del disco chiuso per evitare l'accumulo di polvere sulla lente.

- Non utilizzare solventi come benzene, diluenti chimici, detersivi d'uso comune o spray antistatici per dischi analogici.
- La lente può appannarsi se il lettore viene improvvisamente spostato da un ambiente freddo a uno caldo, rendendo impossibile la riproduzione del disco. Lasciare il lettore in un ambiente caldo fino alla completa evaporazione della condensa.

# **Sicurezza per l'udito**

#### **Ascoltare a volume moderato.**

- L'utilizzo delle cuffie a volume elevato può danneggiare l'udito. Questo prodotto è in grado di riprodurre suoni a decibel che possono provocare la perdita dell'udito in persone normali, anche in caso di esposizioni inferiori a 1 minuto. Questi livelli elevati in decibel sono stati previsti per persone che hanno già subito una perdita dell'udito.
- La percezione dei suoni può essere ingannevole. Con il passare del tempo l'orecchio si adatta a volumi di ascolto sempre più alti. Per questa ragione, in caso di ascolto prolungato, i suoni avvertiti come "normali" potrebbero essere alti e dannosi per l'udito. Al fine di evitare questa situazione, impostare il volume a un livello di sicurezza prima che l'orecchio si adatti e non alzarlo.

#### **Per regolare un livello sicuro del volume:**

- Impostare il volume a un livello basso.
- Aumentarlo lentamente fino a quando il suono non risulta piacevole, chiaro e non distorto.

#### **Ascoltare per periodi non eccessivamente lunghi:**

- L'esposizione prolungata ai suoni, anche se a livelli normalmente "sicuri" può causare la perdita dell'udito.
- Utilizzare l'apparecchio senza eccedere e interrompere l'ascolto di tanto in tanto.

#### **Quando si utilizzano le cuffie, attenersi alle indicazioni seguenti.**

- Ascoltare a un volume ragionevole e per periodi di tempo non eccessivamente lunghi.
- Non regolare il volume dopo che l'orecchio si è adattato.
- Non alzare il volume a un livello tale da non sentire i suoni circostanti.
- Nelle situazioni pericolose è necessario prestare attenzione o interrompere temporaneamente l'ascolto.
- Non utilizzare le cuffie quando si è alla guida di veicoli motorizzati, biciclette, skateboard, ecc., al fine di evitare pericoli per il traffico. In numerose località l'utilizzo delle cuffie non è consentito.

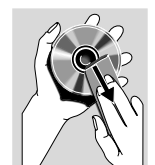

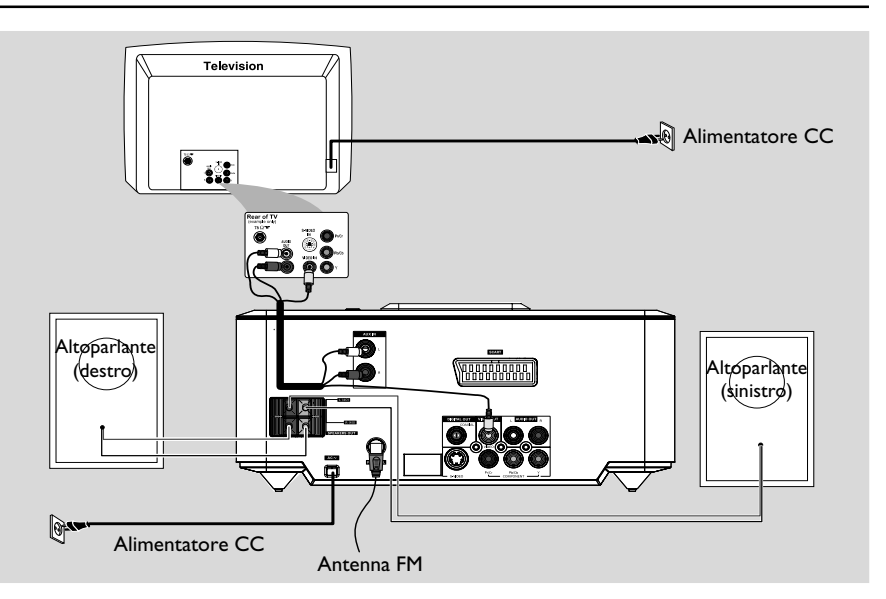

## **IMPORTANTE!**

**– La targa indicante il modello è posta sulla parte inferiore del sistema.**

- **– Prima di collegare l'alimentatore CC alla presa di corrente, accertarsi di aver eseguito tutti gli altri collegamenti.**
- **– Non effettuare o modificare i collegamenti in presenza di alimentazione.**

# **Punto 1: Posizionamento degli altoparlanti**

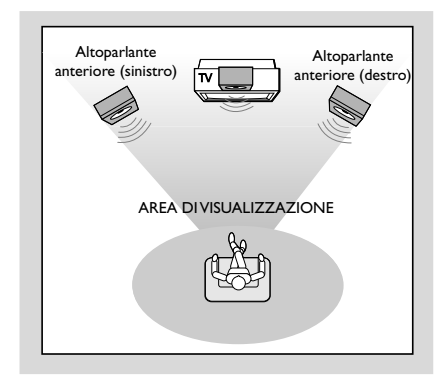

● Posizionare gli altoparlanti anteriori destro e sinistro in maniera equidistante rispetto al televisore e con un'angolazione di circa 45 gradi rispetto alla posizione di ascolto.

#### *Nota:*

*– Per evitare interferenze magnetiche, non posizionare gli altoparlanti anteriori troppo vicino al televisore.*

*– Consentire una ventilazione adeguata del sistema DVD.*

# **Punto 2: Collegamento del televisore**

#### **IMPORTANTE!**

**– Occorre effettuare uno solo dei collegamenti video tra quelli riportati di seguito, a seconda delle possibilità del tipo di televisore.**

- **– Collegare il registratore DVD**
- **direttamente al televisore.**

**– Un collegamento SCART consente di utilizzare le funzioni sia audio che video del lettore DVD.**

#### **Tramite presa SCART**

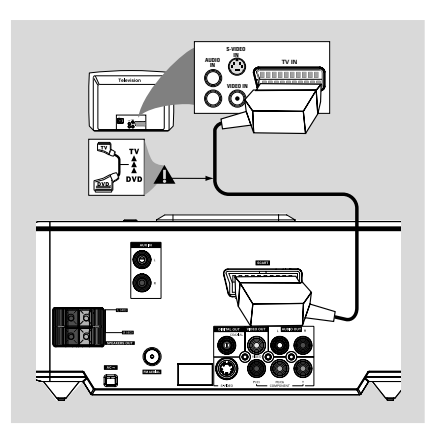

● Utilizzare il cavo SCART (nero) per collegare la presa (**SCART**) del lettore DVD alle corrispondenti prese scart di ingresso del televisore (cavo non fornito).

#### *Nota:*

*– Assicurarsi che l'estremità del cavo SCART con l'indicazione "TV" sia connessa al televisore e che l'estremità con l'indicazione "DVD" sia connessa al lettore DVD.*

#### **Uso della presa Composite Video**

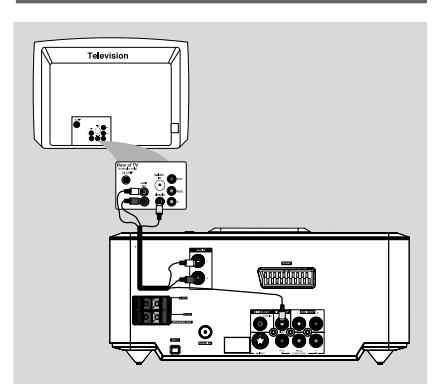

- 1 Utilizzare il cavo Composite Video (giallo) per collegare la presa **VIDEO OUT** del sistema all'ingresso video (indicato come A/V In, Video In, Composite o Baseband) del televisore.
- 2 Per ascoltare i canali televisivi tramite il sistema DVD, utilizzare i cavi audio (bianco/rosso, non forniti) per collegare le prese **AUX IN (L/R)** alle corrispondenti prese AUDIO OUT del televisore.

**Uso delle prese Component Video (Y Pb Pr)**

#### **IMPORTANTE!**

**– La qualità video a scansione progressiva è disponibile solo se si utilizza Y Pb Pr e un apparecchio TV a scansione progressiva.**

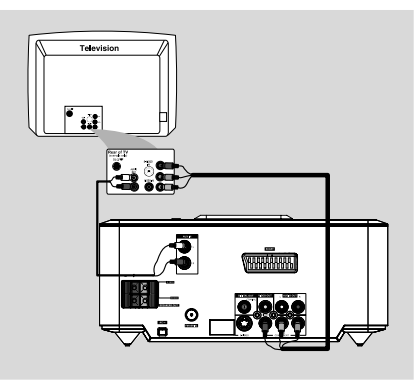

- 1 Utilizzare i cavi Component Video (rosso/ blu/ verde, non forniti) per collegare le prese **Y Pb Pr** del sistema DVD alle prese di ingresso Component Video corrispondenti (indicate anche come Y Pb/Cb Pr/Cr o YUV) del televisore.
- 2 Per ascoltare i canali televisivi tramite il sistema DVD, utilizzare i cavi audio (bianco/rosso) per collegare le prese **AUX IN (L/R)** alle corrispondenti prese AUDIO OUT del televisore.
- <sup>3</sup> Se si utilizza un televisore a scansione progressiva (il televisore deve recare l'indicazione corrispondente alla scansione progressiva o ProScan), fare riferimento al manuale per l'utente del proprio televisore per attivare la scansione progressiva. Per la funzione di scansione progressiva del sistema DVD, vedere la sezione "Per cominciare - Configurazione della scansione progressiva".

#### *Nota:*

*– Se il televisore non supporta la scansione progressiva, non sarà possibile visualizzare l'immagine. Premere SYSTEM MENU sul telecomando per uscire dal menu di sistema, quindi premere DISC e "1" per uscire dalla modalità di scansione progressiva.*

#### 202

#### **Uso della presa S-Video**

#### **IMPORTANTE!**

**– Se si usa l'ingresso S-Video per la riproduzione di DVD, l'impostazione dell'uscita VIDEO OUT deve essere configurata in modo adeguato.**

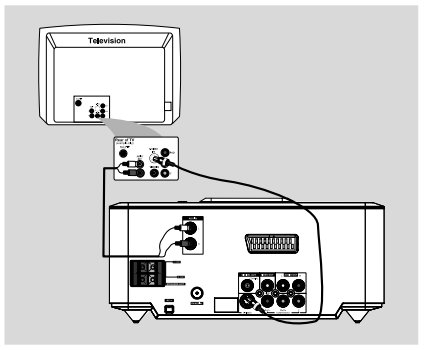

- 1 Utilizzare un cavo S-Video (non fornito) per collegare la presa **S-VIDEO** del sistema DVD alla presa di ingresso S-Video (indicata anche come Y/C o S-VHS) del televisore.
- 2 Per ascoltare i canali televisivi tramite il sistema DVD, utilizzare i cavi audio (bianco/rosso, non forniti) per collegare le prese **AUX IN (L/R)** alle corrispondenti prese AUDIO OUT del televisore.

## **Uso del modulatore RF accessorio**

#### **IMPORTANTE!**

**– Se il televisore dispone di un solo jack d'ingresso Antenna In (oppure contrassegnato con 75 ohm o RF In,) è necessario disporre di un modulatore RF per visualizzare sul televisore la riproduzione DVD. Per ulteriori informazioni sulla disponibilità e il funzionamento dei modulatori RF, contattare Philips o il rivenditore di zona di componenti elettronici.**

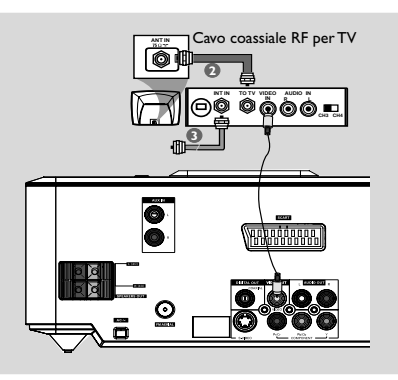

- 1 Utilizzare il cavo video composite (giallo) per collegare la presa **VIDEO OUT** del lettore DVD alla presa d'ingresso video del modulatore RF.
- 2 Utilizzare un cavo coassiale RF (non fornito) per collegare la presa ANTENNA OUT o TO TV del modulatore RF alla presa Antenna IN del televisore.
- 3 Collegare il segnale antenna o TV alla presa ANTENNA IN o RF IN del modulatore RF (se il cavo è stato collegato in precedenza dal televisore, scollegarlo).

## **Punto 3: Collegamento delle antenne FM**

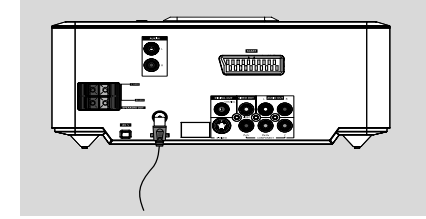

Collegare l'antenna a quadro FM alla presa FM (75 Ω). Estendere l'antenna FM e fissarne l'estremità alla parete.

Per una migliore ricezione stereo FM, collegare un'antenna FM esterna (non fornita).

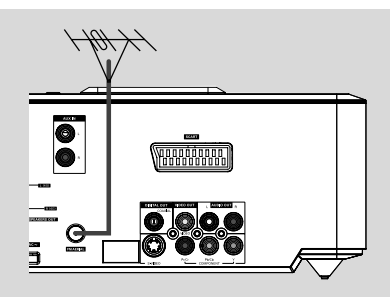

#### *Nota:*

*– Regolare la posizione delle antenne per una ricezione ottimale.*

*– Per evitare interferenze, posizionare le antenne il più lontano possibile da televisore,*

*videoregistratore e altre fonti di irradiamento.*

# **Punto 4: Collegamento del cavo di alimentazione**

**Dopo aver eseguito correttamente tutti i collegamenti, inserire il cavo di alimentazione CA nella presa di corrente.**

Non effettuare o modificare i collegamenti in presenza di alimentazione.

## **Altro: collegamento di apparecchiature aggiuntive**

#### **IMPORTANTE!**

**– Alcuni DVD sono protetti da copia. Tali dischi non possono essere registrati mediante un videoregistratore o un dispositivo di registrazione digitale.**

**– Prima di effettuare i collegamenti, assicurarsi che i colori dei cavi e delle prese corrispondano.**

**– Per un collegamento completo e per ulteriori informazioni, fare riferimento al manuale per l'utente fornito con gli altri apparecchi utilizzati.**

# AUDIO OUT R Television  $^\circledR$  $^\copyright$ VIDEO IN AUDIO IN Registratore CD (ad esempio) TV (ad esempio)

## **Visualizzazione e ascolto della riproduzione di altri apparecchi** A

Collegare i jack **AUX IN (R/L)** dell'unità ai jack AUDIO OUT degli altri dispositivi audiovisivi (come televisore, VCR, lettore Laser Disc o lettore di cassette).

Prima di eseguire l'operazione, premere AUX sul pannello frontale per selezionare AUX oppure **SOURCE** sul telecomando al fine di attivare la sorgente d'ingresso.

## **Utilizzo del VCR per la registrazione di DVD B**

● Collegare uno dei jack **VIDEO** del sistema al jack VIDEO IN corrispondente e i jack **AUDIO OUT (L/R)** ai jack AUDIO IN del VCR. In questo modo, sarà possibile eseguire registrazioni stereo analogiche (due canali, destro e sinistro).

#### **Registrazione (digitale)** C

Collegare il jack **COAXIAL** del sistema di un dispositivo di registrazione digitale. Prima di eseguire l'operazione, impostare "DIGITAL OUT" (USCITA DIGITALE) in base al collegamento audio (vedere "DIGITAL OUT" (USCITA DIGITALE)).

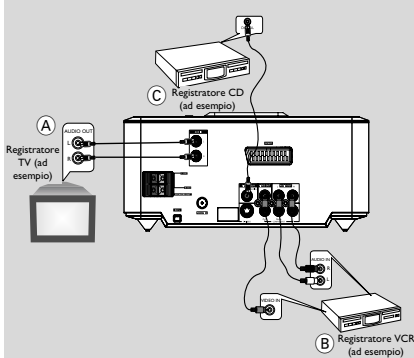

# **Connessione aggiuntiva: connessione a un dispositivo USB o scheda di memoria**

Collegando una periferica di massa USB al sistema Hi-Fi, sarà possibile ascoltare la musica memorizzata sulla periferica tramite i potenti altoparlanti del sistema Hi-Fi.

● WesternInserire il cavo USB del dispositivo USB nella porta  $\leftrightarrow$  sul dispositivo.

 $\bigcirc$ 

#### **per i dispositivi dotati di cavo USB:**

- **1** Inserire la spina del cavo USB nella porta  $\Rightarrow$  sul dispositivo.
- 2 Inserire l'altra spina del cavo USB al terminale di uscita USB del dispositivo USB

#### **per la scheda di memoria:**

- 1 Inserire la scheda di memoria nel lettore di schede.
- 2 Utilizzare un cavo USB per collegare il lettore di schede alla porta  $\rightarrow$  sul dispositivo.

# **Panoramica delle funzioni**

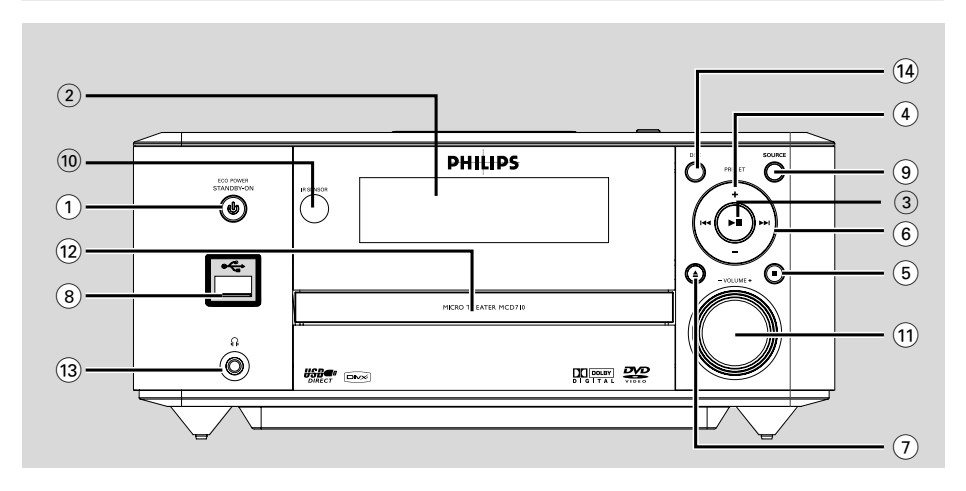

## **Lettore DVD e amplificatore**

#### **1 ECO POWER/STANDBY-ON**  $\circ$

– Consente di accendere l'impianto o attiva la modalità di standby normale/Eco Power.

#### 2 **Display**

**Italiano**

– Consente di visualizzare le informazioni sullo stato attuale del lettore DVD.

### $(3)$   $\blacktriangleright$  II

– Consente di avviare o di interrompere la riproduzione.

#### 4 **PRESET +/-**

– In modalità di sintonizzazione, consente di selezionare una stazione radio preimpostata.

### $(5)$

- Consente di interrompere la riproduzione di un disco o di eliminare un programma.
- In modalità Demo (solo sul sistema), consente di attivare/disattivare la dimostrazione.

## $(6)$  **H4** / ▶▶

#### Disco:

– Consente di passare al capitolo/titolo/brano precedente/successivo.

#### Sintonizzatore:

- Consente di sintonizzare le frequenze radio più basse/alte.
- Premere e tenere premuto, quindi rilasciare il tasto per avviare automaticamente la ricerca di una frequenza radio verso il basso/verso l'alto.

#### $\circledcirc$   $\triangle$

– Consente di aprire e chiudere il vano di alloggiamento del disco.

#### 8 **USB DIRECT**

– collegare il dispositivo di memorizzazione USB.

#### 9 **SOURCE**

- Consente di selezionare la rispettiva sorgente audio: TUNER, DISC, USB o AUX.
- Consente di accendere l'impianto.

#### 0 **IR SENSOR**

- Rivolgere il telecomando verso questo sensore.
- ! **VOLUME -/+**
- Consente di regolare il volume verso l'alto/verso il basso.
- Consente di regolare le ore e i minuti nella modalità di impostazione orologio/timer.
- Consente di ACCENDERE o SPEGNERE il timer impostato.

#### @ **Sportello del disco**

- $\Omega$  n
- consente di collegare una cuffia.

#### $(14)$  **DSC**

– consente di selezionare modalità diverse di preimpostazioni dell'equalizzatore audio (CLASSIC, JAZZ, ROCK, POP o FLAT).

# **Telecomando**

#### **1 ECO POWER/STANDBY-ON**  $\circ$

– Consente di accendere l'impianto o attiva la modalità di standby normale/Eco Power.

#### 2 **Tastierino numerico (0-9)**

– Consente di immettere un numero di traccia/titolo/ capitolo relativo al disco.

#### 3 **PROGRAM**

- DVD/VCD/CD/MP3-CD/USB: Consente di immettere il menu di programmazione.
- CD immagini: durante la riproduzione, consente di selezionare una modalità di presentazione.
- Consente di programmare stazioni radio preimpostate.

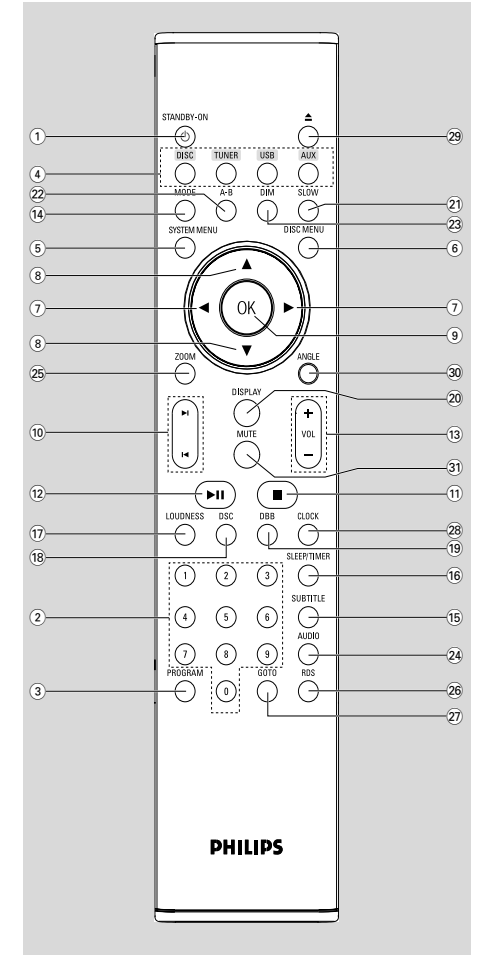

# **Panoramica delle funzioni**

### 4 **SOURCE**

- Consente di selezionare la rispettiva sorgente audio: TUNER, DISC, USB o AUX.
- 5 **SYSTEM MENU** (Solo modalità disco)
- Consente di accedere o uscire dal menu di sistema.

### 6 **DISC MENU (Solo modalità disco)**

- DVD/VCD: Consente di accedere o uscire dal menu del contenuto del disco.
- VCD2.0: Consente di passare da on a off nella modalità di controllo della riproduzione.

## $\left(7\right)$   $\blacktriangleleft$  /  $\blacktriangleright$

## Tuner

- Premere per sintonizzare gradualmente una frequenza radio più alta o più bassa.
- Premere e tenere premuto, quindi rilasciare il tasto per avviare la ricerca automatica di una frequenza radio in su/in giù. Disc/USB
- consente di avanzare/riavvolgere rapidamente.
- In modalità DISC (DISCO), consente di selezionare la direzione di scorrimento della barra dei menu disco o del sistema.

#### $\circledR$   $\triangle$  /  $\blacktriangledown$

In modalità DISC (DISCO), consente di selezionare la direzione di scorrimento della barra dei menu disco o del sistema.

## 9 **OK**

– consente di uscire o confermare una selezione.

## 0 í **/** ë

- Disc: Consente di passare al capitolo/titolo/brano precedente/successivo.
- Tuner: Consente di selezionare una stazione radio preimpostata.

#### $\circledR$   $\blacksquare$

In modalità DISC/USB (DISCO/USB), consente di interrompere la riproduzione o di cancellare un programma.

## $(12)$   $\blacktriangleright$ II

– In modalità DISC/USB, consente di avviare o di interrompere la riproduzione.

## # **VOL +/-**

- Consente di regolare il volume verso l'alto/verso il basso.
- Consente di regolare le ore e i minuti nella modalità di impostazione orologio/timer.
- consente di selezionare una sorgente in modalità impostazione timer.

**Italiano**

# **Panoramica delle funzioni**

## \$ **MODE**

– Consente di selezionare diverse modalità di ripetizione o la modalità di riproduzione casuale di un disco.

### % **SUBTITLE**

– Consente di selezionare la lingua dei sottotitoli.

#### ^ **SLEEP/TIMER** Modalità standby

– Consente di impostare un orario di accensione automatica del sistema.

#### Modalità in funzione

– Consente di impostare la funzione del timer di spegnimento automatico.

#### & **LOUDNESS**

– Consente di attivare o disattivare la regolazione automatica del volume.

## $(18)$  **DSC**

– consente di selezionare modalità diverse di preimpostazioni dell'equalizzatore audio (CLASSIC, JAZZ, ROCK, POP o FLAT).

#### ( **DBB**

**Italiano**

– consente di attivare e disattivare il potenziamento dei bassi.

#### ) **DISPLAY**

– Consente di selezionare i vari livelli di luminosità del display.

#### **(21) SLOW**

– Consente di selezionare modalità di riproduzione al rallentatore differenti per un VCD/SVCD/DVD.

#### ™ **A-B**

- per VCD/CD/USB: consente di ripetere una sezione specifica all'interno della stessa traccia.
- per DVD: consente di ripetere una sezione specifica di un disco.

#### $(23)$  **DIM**

selects different levels of brightness for the display screen.

# ≤ **AUDIO**

## Per VCD

– Consente di impostare la modalità audio stereo, mono sinistro e mono destro.

#### Dischi DVD

– Consente di selezionare la lingua della riproduzione audio.

#### ∞ **ZOOM**

– DVD/VCD/Picture CD: consente di ingrandire o ridurre un'immagine statica o dinamica sullo schermo del televisore.

## § **RDS**

– per il sintonizzatore: consente di visualizzare le informazioni RDS.

#### ≥ **GOTO**

– In modalità DISC (DISCO) consente di effettuare una ricerca veloce all'interno del disco immettendo un orario, un titolo, un capitolo o una traccia.

#### 28 **CLOCK**

#### Modalità standby

\*– Consente di impostare l'orologio del sistema.

#### Modalità Riproduzione

– Consente di visualizzare l'orologio del sistema.

### $\circled{29}$   $\triangle$

– Consente di aprire e chiudere il vano di alloggiamento del disco.

#### º **ANGLE**

– Consente di selezionare l'angolo di ripresa del DVD.

## ⁄ **MUTE**

– consente di interrompere o ripristinare la riproduzione audio.

#### *Note per il telecomando:*

*– Selezionare la sorgente che si desidera controllare premendo uno dei pulsanti di selezione della sorgente dal telecomando (ad esempio,DISCO o TUNER).*

*– Selezionare la funzione desiderata (per esempio* ▶,  $\boldsymbol{A}$ *, ▶).* 

# **Per cominciare**

# **Punto 1: Inserimento delle batterie nel telecomando**

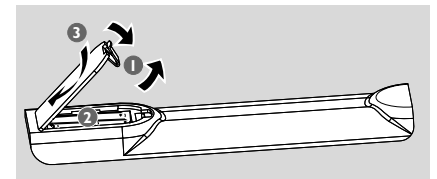

 $\bullet$  Aprire il coperchio del vano batteria.

**2** Inserire due batterie AAA rispettando le indicazioni (+/-) all'interno del vano batterie.

<sup>3</sup> Chiudere il coperchio.

#### **Uso del telecomando per il funzionamento del sistema**

**1** Puntare il telecomando in direzione del sensore (IR) situato sul pannello anteriore.

<sup>2</sup> Non collocare oggetti tra il telecomando e il lettore DVD mentre questo è in funzione.

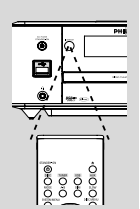

**ATTENZIONE!**

*–* **Rimuovere le batterie se consumate o se il telecomando deve rimanere a lungo inutilizzato.**

*–* **Non abbinare batterie vecchie e nuove o di diverso tipo.**

*–* **Le batterie devono essere smaltite in modo appropriato smaltimento poiché contengono sostanze chimiche.**

# **Punto 2: Configurazione del televisore**

#### **ATTENZIONE!**

**Verificare di aver effettuato tutti i collegamenti necessari (vedere "Collegamento del televisore").**

- 1 Accendere il sistema DVD, quindi selezionare la sorgente del DISCO (vedere "Accensione/ Spegnimento del sistema").
- 2 Accendere il televisore e impostare il canale di ingresso video appropriato. Sullo schermo del televisore, viene visualizzato lo sfondo color blu del DVD Philips.

→ Generalmente, questi canali si trovano compresi tra i canali più bassi e quelli più alti e potrebbero essere denominati FRONT, A/V IN o VIDEO. Per ulteriori informazioni, vedere il manuale della televisore.

**→** In alternativa, è possibile selezionare il canale 1 del televisore e premere ripetutamente il tasto Channel Down (CH -) fino a che non viene visualizzato il canale di ingresso video.

→ Oppure, sul telecomando del televisore, potrebbe essere presente un pulsante o un interruttore che consente di scegliere fra le differenti modalità video.

**→** O, se si usa un modulatore RF, impostare il televisore sul canale 3 o 4.

## **Configurazione della scansione progressiva (solo per apparecchi TV abilitati)**

Il display a scansione progressiva visualizza il doppio del numero di fotogrammi per secondo rispetto alla scansione interlacciata (tipica di un sistema TV standard). Grazie a un numero di linee praticamente raddoppiato, la scansione progressiva offre una qualità e una risoluzione dell'immagine superiore.

### **IMPORTANTE!**

### **Prima di attivare la funzione di scansione progressiva, è necessario accertarsi delle seguenti caratteristiche:**

1) Il lettore DVD è collegato al televisore tramite jack Y Pb Pr (vedere "Collegamenti - Punto 2: Collegamento del televisore - Uso delle prese Component Video).

- $\bullet$  Accendere il televisore.
- 2 Disattivare la modalità di scansione progressiva del televisore oppure attivare la modalità di interlacciamento (fare riferimento al manuale utente del televisore).
- <sup>4</sup> Premere **ECO POWER/STANDBY-ON** (<sup>b</sup>) per accendere il lettore DVD.
- 4 Selezionare il canale di ingresso video corretto. → La schermata di sfondo del DVD viene visualizzata sul televisore.

## 5 Premere **SYSTEM MENU**.

 $\bullet$  Premere ripetutamente  $\bullet \bullet$  per selezionare {VIDEO SETUP PAGE} (PAGINA DI CONFIGURAZIONE VIDEO).

# **Per cominciare**

**7** Impostare TV MODE (Modalità TV) su P-SCAN e premere **OK** per confermare.

→ Il menu di istruzioni viene visualizzato sul televisore.

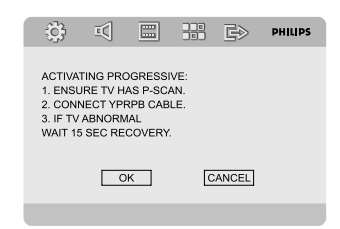

8 Premere < > per evidenziare "OK" nel menu, quindi premere **OK** per confermare.

**A questo punto della procedura, sullo schermo del televisore vengono visualizzate immagini distorte finché non si attiva la modalità di scansione progressiva.**

9 Attivare la modalità di scansione progressiva del televisore (fare riferimento al manuale utente del televisore).

→ Sul televisore, viene visualizzato il menu riportato di seguito.

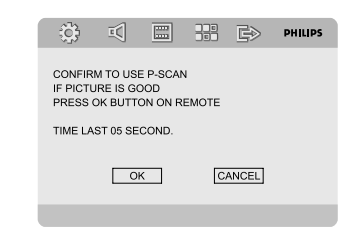

 $\bullet$  Premere  $\bullet$   $\bullet$  per evidenziare "OK" nel menu, quindi premere **OK** per confermare. → La procedura di configurazione è terminata; ora, è possibile cominciare ad apprezzare l'elevata qualità della riproduzione video.

**Per disattivare manualmente la progressione**

- Se il segnale continua a essere **visualizzato in modo distorto,** è possibile che il televisore collegato non sia compatibile con i segnali progressivi e che la scansione progressiva sia stata configurata per errore. È necessario impostare nuovamente il formato interlacciato.
- 1 Disattivare la modalità di scansione progressiva del televisore oppure attivare la modalità interlacciata (fare riferimento al manuale utente del televisore).
- 2 Premere **SYSTEM MENU** sul telecomando per uscire dal menu di sistema, quindi premere DISC e "1" per uscire dalla modalità di scansione progressiva.

**→** La schermata blu di sfondo del DVD viene visualizzata sul televisore.

#### *Nota:*

*– Per uscire dalla modalità di scansione progressiva mentre questa è in corso di normale riproduzione, premere il tasto DISC.*

# **Per cominciare**

# **Punto 3: Impostazione della lingua**

È possibile selezionare le impostazioni della lingua desiderata. Il sistema DVD passa automaticamente alla lingua prescelta ogniqualvolta viene inserito un disco. Se la lingua selezionata non è disponibile sul disco, viene utilizzata la lingua predefinita. Una volta selezionata, la lingua dell'OSD nel menu di sistema rimarrà impostata.

#### **Impostazione lingua dell'OSD**

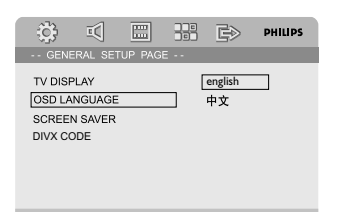

- 1 Premere **SYSTEM MENU**.
- 2 Premere ripetutamente < > per selezionare "GENERAL SETUP PAGE" (PAGINA DI CONFIGURAZIONE GENERALE).
- $\bullet$  Utilizzare  $\bullet \blacktriangleright \blacktriangle \blacktriangleright$  sul telecomando per spostarsi all'interno del menu.

Spostarsi su "OSD LANGUAGE (LINGUA OSD)" e premere  $\blacktriangleright$ .

4 Selezionare una lingua e premere **OK**.

#### **Per uscire dal menu**

● Premere di nuovo **SYSTEM MENU**.

#### **Impostazione lingua per audio, sottotitoli e menu del disco**

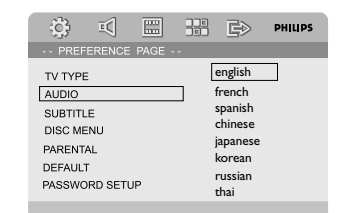

- **1** Premere **SYSTEM** in modalità Stop.
- **2** Premere ◀ ▶ per selezionare "PREFERENCE PAGE (PAGINA PREFERENZE)".
- <sup>3</sup> Premere ▲ ▼ per evidenziare le seguenti opzioni nella pagina preferenze.
	- "AUDIO" (colonna sonora del disco)
	- "SUBTITLE (Sottotitoli)" (sottotitoli del disco) – "DISC MENU (Menu Disco)" (menu del

disco)

- 4 Accedere al relativo sottomenu premendo  $\blacktriangleright$ .
- 5 Selezionare una lingua e premere **OK**.
- 6 Ripetere i passi dal 3 al 5 per le altre impostazioni.

#### **Per uscire dal menu**

● Premere di nuovo **SYSTEM MENU**.

# **Funzionamento base**

# **Accensione/Spegnimento del sistema**

- Premere **ECO POWER/STANDBY-ON** (<sup>I</sup>). → Appare brevemente la segnalazione "HELLO". Quindi, il sistema si imposta sull'ultima sorgente selezionata.
- Premere brevemente **DISC**, **TUNER**, **AUX** o **USB** sul telecomando. → il sistema si imposta sull'origine selezionata.

#### **Per mettere l'unità in standby**

Premere **ECO POWER/STANDBY-ON** (<sup>I</sup>).

## **Attivazione della modalità standby Eco Power**

**Premere ECO POWER/STANDBY-ON (1)** in modalità attiva.

→ Il sistema entra in modalità standby Eco Power (il relativo LED è acceso) o in modalità standby normale con visualizzazione dell'orologio.

- Le impostazioni audio interattive, l'ultima sorgente selezionata e le preselezioni del sintonizzatore saranno salvate all'interno della memoria del lettore.
- Quando il sistema è in modalità standby normale con la visualizzazione dell'orologio, premere **ECO POWER/STANDBY-ON (b)** per 3 secondi o più per passare alla modalità standby Eco power o viceversa.

## **Controllo del volume**

Ruotare **VOLUME (-/+)** in senso orario o antiorario (o premere **VOL +/-** sul telecomando) per aumentare o diminuire il livello del volume.

→ Sul display, viene visualizzato "VOL XX". "XX" indica il livello del volume.

### **Disattivazione temporanea del volume**

Premere **MUTE** sul telecomando. → La riproduzione continua senza audio e sul display lampeggia l'indicazione "MUTING" (Audio disattivato),

- Per riattivare l'audio, è possibile:
	- premere di nuovo **MUTE** ;
	- utilizzare i comandi del volume;
	- modificare la sorgente.

#### **Ascolto con le cuffie**

- Collegare lo spinotto delle cuffie alla presa  $\cap$ posta in alto sulla parte posteriore del lettore DVD.
	- ➜ Gli altoparlanti verranno silenziati.

#### **Controllo audio**

#### *Non è possibile attivare contemporaneamente le funzioni audio DBB, DSC e LOUDNESS (Volume).*

## **DBB (Dynamic Bass Boost, amplificazione dinamica dei bassi)**

DBB amplifica la risposta dei bassi.

Premere **DBB** sul telecomando per attivare o disattivare la funzione DBB.

→ È possibile che alcuni dischi siano stati registrati in modulazione elevata; ciò provoca una distorsione a volume alto. Se ciò accade, spegnere il DBB o ridurre il volume.

### **DSC (Digital Sound Control, controllo digitale del suono)**

DSC consente di effettuare la scelta di preimpostazioni audio diverse dell'equalizzatore.

Premere ripetutamente **DSC** sul telecomando per selezionare: FLAT, POP, JAZZ, CLASSIC o **ROCK** 

## **LOUDNESS (Volume)**

La funzione LOUDNESS (Volume) consente al sistema di aumentare l'effetto sonoro dei toni alti e bassi a volume basso (maggiore è il volume, minore è l'aumento dei toni bassi e alti).

Premere **LOUDNESS** sul telecomando per abilitare o disabilitare la funzione LOUDNESS (Volume).

→ Dopo aver abilitato/disabilitato tale funzione, verrà visualizzata l'icona cil

**Italiano**

# **Funzionamento base**

# **Regolazione della luminosità del display**

● Premere ripetutamente **DIM** per selezionare i vari livelli di luminosità per lo schermo del display.

#### **Modalità di dimostrazione**

Il sistema è dotato di una modalità di dimostrazione che mostra le varie funzioni offerte dal sistema.

#### **Per attivare la dimostrazione**

● In modalità di standby, premere ■ sul sistema per attivare la modalità demo. → La dimostrazione viene avviata.

#### **Per disattivare la dimostrazione**

● Premere di nuovo ■ sul sistema. ➜ Viene visualizzato il messaggio "DEMO OFF".

#### *Nota:*

*– Anche nel caso in cui si scolleghi e ricollega il cavo di alimentazione CC alla presa a muro, la dimostrazione rimarrà in modalità Off finché?non verrà riattivata.*

# **Operazioni eseguibili con i dischi**

#### **IMPORTANTE!**

**– Alcune operazioni possono variare o risultare limitate a seconda del DVD o del CD VIDEO.**

**– Non forzare il vano di alloggiamento del disco né inserire oggetti diversi. Queste operazioni potrebbero causare problemi di funzionamento del lettore. – Se sullo schermo del televisore viene visualizzata l'icona (ø) quando si preme un tasto, significa che la funzione non è al momento disponibile o non è disponibile sul disco inserito.**

# **Dischi riproducibili**

Il lettore DVD è in grado di riprodurre i seguenti dischi:

- DVD Video (Digital Versatile Disc)
- CD Video (VCD)
- Super Video CD (SVCD)
- Digital Video Disc+ riscrivibili (DVD+RW)
- Compact disc (CD)
- File immagini (Kodak, JPEG) su CDR(W)
- Dischi DivX(R) su CD-R(W):
- $-$  DivX 3.11, 4.x e 5.x
- WMA
- Formato MP3-CD supportato.
- **•** Formato ISO 9660/UDF.
- **•** Massimo Titolo del brano/nome dell'album, massimo 12 caratteri. Il numero di caratteri consentito per il titolo più il nome dell'album è 255.
- **•** Massimo La directory annidata è a 8 livelli.
- **•** Il numero massimo di album è 32 .
- **•** Il numero massimo di brani MP3 è 999 .
- **•** Frequenze di campionamento supportate per i dischi MP3: 32 kHz, 44,1 kHz, 48 kHz.
- **•** Velocità di trasferimento supportate per i dischi MP3: 32, 64, 96, 128, 192, 256 (kbps).
- I seguenti formati non possono essere supportati
- **•** File \*.VMA, \*.AAC, \*.DLF, \*.M3U, \*.PLS, \*.WAV
- **•** Nome album/titolo non in inglese
- **•** Dischi registrati in formato Joliet
- **•** MP3 Pro e MP3 con tag ID3

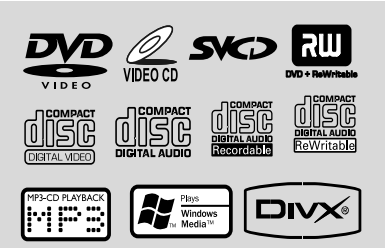

## **Codici locali**

Per poter essere riprodotti su questo sistema, i DVD devono riportare l'etichetta indicata di seguito. Non è possibile riprodurre dischi che riportino un'etichetta valida per altre aree.

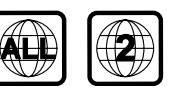

*Nota:*

*– Se non si riesce a riprodurre un disco, rimuovere il disco e inserirne uno diverso. Questo lettore DVD non è in grado di riprodurre dischi formattati in modo non corretto.*

## **Riproduzione dei dischi**

- **0** Collegare i cavi di alimentazione del sistema e del televisore (o di ricevitori AV o stereo opzionali) a una presa di corrente.
- 2 Accendere il televisore e impostare il canale di ingresso video appropriato (vedere "Impostazioni del televisore").
- **3** Premere **ECO POWER/STANDBY-ON**  $\bigcirc$

sul pannello anteriore del lettore DVD o  $\phi$  sul telecomando.

**→** Sullo schermo del televisore, viene visualizzato lo sfondo color blu del DVD Philips.

- $\bullet$  Premere  $\blacktriangle$  sul telecomando per aprire il vano di alloggiamento del disco, quindi premere nuovamente lo stesso tasto per chiuderlo.
	- ➜ Verificare che l'etichetta sia rivolta verso l'alto.
- 5 La riproduzione viene avviata automaticamente (a seconda del tipo di disco).

**→** Se sul televisore viene visualizzato il menu del disco, vedere la sezione "Uso del menu del disco".

→ Se il disco è bloccato dal controllo genitori, è necessario immettere la password a quattro cifre (vedere "PASSWORD SETUP PAGE" (PAGINA DI CONFIGURAZIONE PASSWORD).

**6** In qualunque momento, premere semplicemente per interrompere la riproduzione.

# **Uso del menu del disco**

A seconda del tipo di disco, dopo averlo inserito è possibile che venga visualizzato un menu sullo schermo del televisore.

### **Per selezionare una voce o una funzione di riproduzione**

Utilizzare **4 ▶ ▲ ▼** e **OK** o il tastierino numerico 0-9 sul telecomando. **→ La riproduzione verrà avviata** automaticamente.

## **Per accedere o uscire dal menu**

**• Premere brevemente DISC MENU** sul telecomando.

#### **Per un disco VCD dotato della funzione PBC (Playback Control, Controllo della riproduzione) (solo versione 2.0)**

La riproduzione PBC consente di riprodurre i CD video in modalità interattiva seguendo il menu visualizzato.

● Durante la riproduzione, premere **DISC MENU**.

→ Se PBC era nella posizione ON, passerà nella posizione OFF e continuerà la riproduzione. **→** Se PBC era nella posizione OFF, passerà nella posizione ON e ritornerà alla schermata del menu.

# **Comandi di base per la riproduzione**

**Sospensione della riproduzione**

- **■** Durante la riproduzione, premere ▶Ⅱ. → La riproduzione viene interrotta e l'audio viene disattivato.
- <sup>2</sup> Premere di nuovo ► II per riprendere la registrazione.

**Selezione di un brano/titolo/capitolo (DVD/VCD/DivX/CD)**

- 1 Premere 2™ sul sistema (o ™ sul telecomando) durante la riproduzione per passare al capitolo/ traccia seguente.
- 2 Premere  $\blacktriangleleft$  sul sistema (o  $\blacktriangleleft$  sul telecomando) durante la riproduzione per passare al capitolo/ traccia precedente.
- **3** Per spostarsi su un titolo, brano o capitolo, immettere il numero di capitolo/brano/titolo utilizzando il tastierino Numerico (0-9)

**Ripresa della riproduzione del disco dall'ultimo punto di arresto (DVD/VCD/ CD)**

In modalità Stop e se il disco non è stato  $r$ imosso, premere $\blacktriangleright$ II.

#### **Per annullare la modalità di ripresa**

In modalità Stop, premere di nuovo ■.

#### **Zoom (DVD/VCD/DivX/JPEG)**

La funzione di zoom consente di ingrandire l'immagine video durante la riproduzione.

- **1** Premere **ZOOM** più volte per ingrandire o ridurre l'immagine video durante la riproduzione.
- **2** Premere  $\blacktriangle$   $\blacktriangleright$   $\blacktriangle$   $\blacktriangleright$  per scorrere lo schermo televisivo.

## **Repeat (Ripeti) (DVD/VCD/CD/MP3/ DivX/WMA)**

Premere **MODE** più volte per scegliere una modalità di ripetizione durante la riproduzione.

#### **Chapter (Capitolo)**

– Per ripetere la riproduzione del capitolo corrente.

### **Brano (CD/VCD)/Titolo (DVD)**

– Per ripetere la riproduzione del brano (CD/ SVCD/VCD)/titolo (DVD) corrente.

### **All (Tutti)**

– Per ripetere la riproduzione dell'intero disco.

#### **Shuffle (Riproduzione casuale)**

– Per ripetere la riproduzione in ordine casuale.

### **Per MP3/WMA/DivX**

● Premere più volte **MODE** per selezionare una delle modalità di ripetizione disponibili.

➜ **Shuffle (Riproduzione casuale)**:

consente di riprodurre in ordine casuale tutti i file contenuti nella cartella selezionata.

- ➜ **Repeat One (Ripeti uno)**: consente di riprodurre ripetutamente un file MP3/WMA.
- ➜ **Repeat All (Ripeti tutto)**: consente di riprodurre tutti i file ripetutamente.

➜ **Off (Disattivato)**: consente di disattivare la modalità di ripetizione o di riproduzione casuale.

# **Operazioni eseguibili con i dischi**

#### **Repeat A-B (Ripeti A-B) (DVD/VCD/CD/ MP3/DivX/WMA) 1** Premere A-B sul punto scelto per l'avvio della riproduzione. 2 Premere nuovamente **A-B** sul punto scelto per terminare la riproduzione. **→** È possibile impostare la sezione A e B solo all'interno dello stesso capitolo/brano. **→** La sezione verrà ripetuta in modo continuo. 3 Per interrompere la sequenza premere di nuovo **A-B**. **Slow Motion (Riproduzione al rallentatore) (DVD/VCD) 1** Premere **SLOW** durante la riproduzione per selezionare la velocità desiderata: 1/2, 1/4, 1/8 o 1/16 (indietro o in avanti). **→** L'audio viene disattivato. selezionare START (Avvia). 4 Premere **OK** per avviare la riproduzione. **Per MP3/WMA**  $\bullet$  In modalità Stop, premere **DISC MENU** per scegliere i menu Album o Filelist (Elenco file). 2 Una volta visualizzato l'elenco dei file sullo schermo premere  $\blacktriangle \blacktriangledown$  per selezionare i file, quindi premere **PROGRAM** per aggiungere i file all'elenco dei programmi. **3** Premere **DISC MENU** per visualizzare l'elenco dei programmi. 4 Premere **PROGRAM** per eliminare i file indesiderati dall'elenco. **Forward/Reverse Searching (Ricerca in avanti/indietro) (DVD/VCD/DivX/CD/ MP3/WMA)**

2 Per tornare alla velocità normale, premere  $\blacktriangleright$  II.

#### *Nota:*

*– Sui VCD, non è possibile eseguire funzioni di ricerca lenta all'indietro.*

### **Program (Programmazione) (non per CD di immagini)**

Per selezionare i brani/capitoli preferiti per la riproduzione in una sequenza desiderata.

## **Per DVD/VCD/CD**

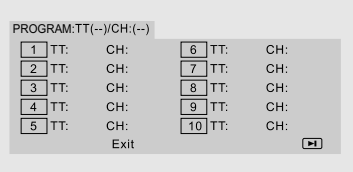

#### (per esempio, un programma DVD).

**1** Premere **PROGRAM** sul telecomando per accedere alla modalità di programmazione.

2 Utilizzare il tastierino numerico 0-9 per inserire direttamente il numero relativo alla traccia o al capitolo (la singola cifra della traccia preceduta dalla cifra "0", ad esempio "05").

**1** Premere  $\blacktriangleleft$  /  $\blacktriangleright$  sul telecomando durante la riproduzione per selezionare la velocità desiderata: 2X, 4X, 8X, 16X o 32X (indietro o in

**3** Spostare il cursore premendo  $\blacktriangle$   $\blacktriangleright$   $\blacktriangle$   $\blacktriangleright$  e

avanti).

2 Per tornare alla velocità normale premere  $\blacktriangleright$  II.

**Time Search (Ricerca orario) e ricerca per numero brano/capitolo (DVD/VCD/ CD/MP3/WMA)**

**1** Premere **GOTO** fino a quando non viene visualizzata la casella di modifica del tempo o del capitolo/brano.

<sup>2</sup> Inserire le ore, i minuti e i secondi da sinistra verso destra nella casella di modifica dell'ora usando il tastierino numerico del telecomando.

#### **OPPURE**

Immettere il numero del capitolo/brano da ricercare nella relativa casella di modifica utilizzando il tastierino numerico del telecomando.

**Visualizzazione delle informazioni durante la riproduzione (non per CD di immagini)**

● Durante la riproduzione, premere **DISPLAY** per visualizzare le informazioni relative al disco sullo schermo del televisore.

## **Per DVD**

➜ **Title/Chapter Elapsed** (Titolo/Capitolo trascorso): indica il tempo trascorso per il titolo/ capitolo corrente.

➜ **Title/Chapter Remain** (Titolo/Capitolo rimanente): indica il tempo rimanente per il titolo/capitolo corrente.

**→ Display Off** (Disattiva visualizzazione): disattiva la modalità di visualizzazione.

## **Dischi Super VCD/VCD/DivX/CD**

**→ Single/Total Elapsed** (Singolo/Totale trascorso): indica il tempo trascorso per singolo brano corrente/tutti i brani.

**→ Single/Total Remain** (Singolo/Totale rimanente): indica il tempo rimanente per singolo brano corrente/tutti i brani.

**→ Display Off** (Disattiva visualizzazione): disattiva la modalità di visualizzazione.

# **Funzioni speciali del disco**

### **Riproduzione di un titolo (DVD)**

1 Premere **DISC MENU**.

→ Il menu del titolo del disco viene visualizzato sullo schermo del televisore.

- **2** Utilizzare  $\blacktriangleleft$  /  $\blacktriangleright$  /  $\blacktriangle$  /  $\blacktriangledown$  o il tastierino numerico (0-9) per selezionare un'opzione di riproduzione.
- **3** Premere OK per confermare.

## **Angolo di ripresa (DVD)**

● Premere ripetutamente **ANGLE** per selezionare un angolo di ripresa tra quelli disponibili.

**Modifica della lingua audio (per DVD registrati in più lingue)**

● Premere ripetutamente **AUDIO** per selezionare lingue differenti per l'audio.

## **Modifica del canale audio (solo per VCD/ DivX)**

Premere **AUDIO** per selezionare i canali audio disponibili forniti dal disco (Mono Left (Mono Sx), Mono Right (Mono Dx) o STEREO).

### **Sottotitoli (DVD)**

● Premere ripetutamente **SUBTITLE** per selezionare lingue differenti per i sottotitoli.

# **Riproduzione di CD di immagini MP3/WMA/JPEG**

## **IMPORTANTE!**

**È necessario accendere il televisore e impostare il canale Video In corretto (vedere "Impostazioni del televisore").**

# **Riproduzione di un disco MP3/ WMA**

## **IMPORTANTE!**

**Per i file WMA protetti DRM, utilizzare Windows Media Player 10 (o versioni successive) per la masterizzazione/ conversione dei CD. Visitare il sito: www.microsoft.com per dettagli relativi a Windows Media Player e WM DRM (Windows Media Digital Rights Management).**

#### **Funzionamento generale**

- 1 Caricamento di un disco MP3/WMA → Il menu dei dati del disco viene visualizzato sullo schermo del televisore.
- $2$  Utilizzare  $\triangle \blacktriangledown$  per selezionare un album e premere **OK** per aprire l'album.

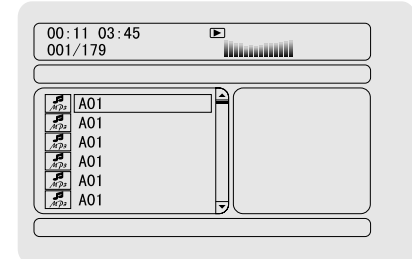

**3** Premere ▲ ▼ o utilizzare il tastierino numerico (0-9) per evidenziare un brano.

4 Premere **OK** per confermare.

**→** La riproduzione viene avviata dal brano selezionato fino all'ultimo brano presente nella cartella.

### *Nota:*

*– Il tempo di lettura del disco potrebbe superare i 10 secondi a causa del l'ampio numero di brani memorizzati sul disco.*

# **Operazioni eseguibili con i dischi**

### **Selezione della riproduzione**

Durante la riproduzione, è possibile:

- Premere  $\left| \left\langle 4 \right\rangle \right|$  > > sul sistema (o  $\left| 4 \right\rangle$  > sul telecomando) per selezionare un'altra traccia nell'album corrente.
- Premere ▶II più volte per mettere in pausa o riprendere la riproduzione.
- Premere **DISC MENU** sul telecomando per passare da Album a Filelist (Elenco di file).

# **Riproduzione CD di immagini JPEG**

### **Funzionamento generale**

- **1** Caricare un CD di immagini JPEG. → Il menu dei dati del disco viene visualizzato sullo schermo del televisore
- $\bullet$  Utilizzare  $\blacktriangle \blacktriangledown$  per selezionare un album e premere **OK** per aprire la cartella.
- $\bullet$  Premere  $\blacktriangle \blacktriangledown$  o utilizzare il tastierino numerico (0-9) per evidenziare un file di immagini.
- 4 Premere **OK** per confermare.

**→** La riproduzione viene avviata dall'immagine selezionata fino all'ultima immagine presente nella cartella.

#### **Selezione della riproduzione**

Durante la riproduzione, è possibile:

- Premere K4 / DD sul sistema (o K / D sul telecomando) per selezionare un altro file nell'album corrente.
- Utilizzare <  $\blacktriangleright$   $\blacktriangle$   $\blacktriangleright$  sul telecomando per ruotare/capovolgere le immagini.
- Premere ▶II più volte più volte per mettere in pausa o riprendere la riproduzione.
- Premere **DISC MENU**sul telecomando per passare da Folder (Cartella) a FileList (Elenco di file).

# **Funzioni JPEG speciali**

#### **Funzione di anteprima (JPEG)**

Questa funzione visualizza il contenuto della cartella selezionata o dell'intero disco.

**■** durante la riproduzione. → Sullo schermo del televisore, vengono visualizzate le miniature di 12 immagini.

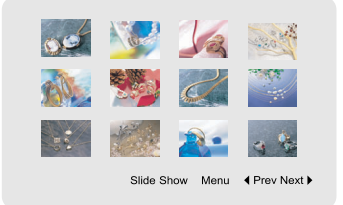

 $2$  Utilizzare  $4 \triangleright 4 \triangleright$  per evidenziare una delle immagini/"Slide Show" (Presentazione diapositive) e premere **OK** per avviare la riproduzione di una sequenza di immagini.

#### **Accesso al menu delle funzioni del telecomando**

Utilizzare < ▶ ▲ ▼ per evidenziare "Menu" e premere **OK**.

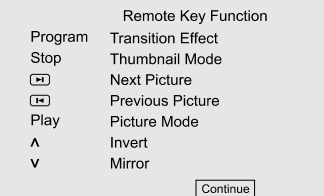

#### **Per visualizzare le altre immagini sulla pagina precedente/successiva**

- Premere  $\left| \left\langle \blacklozenge \right| \right\rangle$  and sistema (o  $\left| \left\langle \right| \right|$  > sul telecomando).
- Utilizzare < ▶ ▲ ▼ per evidenziare "Prev" ("Precedente") o "Next" (Successivo) e premere **OK**.

**Ingrandimento/Riduzione delle immagini (JPEG)**

- Durante la riproduzione, premere ripetutamente **ZOOM** per visualizzare l'immagine con scale differenti.
- Utilizzare < ▶ ▲ ▼ per visualizzare l'immagine ingrandita.

## **Modalità di riproduzione delle presentazioni (JPEG)**

- Durante la riproduzione, premere ripetutamente **PROGRAM** sul telecomando per selezionare le modalità di riproduzione delle presentazioni:
	- Modalità 0: Nessuna
	- Modalità 1: Rimuovi parte superiore
	- Modalità 2: Rimuovi parte inferiore
	- Modalità 3: Rimuovi parte sinistra
	- Modalità 4: Rimuovi parte destra

Modalità 5: Rimozione diagonale della parte superiore sinistra

Modalità 6: Rimozione diagonale della parte superiore destra

- Modalità 7: Rimozione diagonale della parte inferiore sinistra
- Modalità 8: Rimozione diagonale della parte inferiore destra
- Modalità 9: Estendi dal centro in orizzontale
- Modalità 10: Estendi dal centro in verticale
- Modalità 11: Comprimi dal centro in orizzontale
- Modalità 12: Comprimi dal centro in verticale
- Modalità 13: Finestra in orizzontale
- Modalità 14: Finestra in verticale
- Modalità 15: Rimuovi dai bordi al centro
- Modalità 16: Sposta dalla parte superiore

#### **Riproduzione con angolazione multipla (JPEG)**

- Durante la riproduzione, premere <  $\blacktriangleright \blacktriangle \blacktriangleright$  per ruotare l'immagine sullo schermo del televisore.
	- 1 ruotare l'immagine in senso antiorario.
	- 2 ruotare l'immagine in senso orario.
	- 1: per ruotare l'immagine in senso antiorario.
	- 2: per ruotare l'immagine in senso orario.

## **Riproduzione di un disco DivX**

Questo sistema DVD supporta la riproduzione di film DivX registrati su CD-R/RW dal PC (per ulteriori informazioni, vedere "Opzioni del menu System (Sistema), codice di registrazione DIVX(R) VOD").

- **1** Caricare un disco DivX. **→ La riproduzione verrà avviata** automaticamente. In caso contrario, premere  $\blacktriangleright$ II.
- 2 Se il film DivX contiene sottotitoli esterni, sullo schermo del televisore viene visualizzato il menu sottotitoli per consentire la selezione.
- In tal caso, premere il tasto **SUBTITLE** sul telecomando per attivare e disattivare la visualizzazione dei sottotitoli.
- Se nel disco DivX sono incorporati sottotitoli multilingue, è possibile premere il tasto **SUBTITLE** per cambiare la lingua dei sottotitoli durante la riproduzione.

#### *Nota:*

*– Sono supportati i file dei sottotitoli con le seguenti estensioni (.srt, .smi, .sub, .ssa, .ass) ma non vengono visualizzati nel menu di navigazione del file.*

*– Il nome del file relativo ai sottotitoli deve essere lo stesso del nome del file corrispondente al film.*

## **Funzionamento di base**

**1** Premere **SYSTEM MENU** per entrare nel menu di configurazione. <sup>2</sup> Premere < ► per selezionare una pagina da impostare.

- <sup>3</sup> Premere ▲ ▼ per evidenziare un'opzione.
- 4 Accedere al relativo sottomenu premendo  $\blacktriangleright$  o **OK**.
- $\bullet$  Spostare il cursore premendo  $\blacktriangle \blacktriangledown$  per evidenziare la voce selezionata.
	- ➜ Per la regolazione di valori impostati premere  $\blacktriangleleft \blacktriangleright$ .
- **6** Premere **OK** per confermare.

### **Per tornare al menu di livello superiore**

● Premere **4** o **OK** (in caso di inserimento di valori di impostazione).

#### **Per uscire dal menu**

Premere di nuovo **SYSTEM MENU** → Le impostazioni vengono memorizzate nella memoria del lettore anche ad apparecchio spento.

#### *Nota:*

*– Alcune delle funzioni presenti nelle opzioni del menu di sistema sono descritte nel capitolo "Per cominciare".*

# **GENERAL SETUP PAGE (PAGINA DI CONFIGURAZIONE GENERALE)**

Le opzioni incluse nella GENERAL SETUP PAGE (PAGINA DI CONFIGURAZIONE GENERALE) sono: "TV DISPLAY" (VISUALIZZAZIONE TV), "OSD LANGUAGE (LINGUA OSD)", "SCREEN SAVER (SALVA SCHERMO)" e "DIVX CODE (CODICE DIVX)".

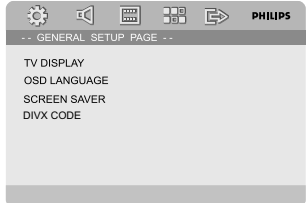

### **TV DISPLAY (VISUALIZZAZIONE TV)**

Impostare il formato del registratore DVD in modo che corrisponda a quello del televisore collegato.

**→ NORMAL/PS**: selezionare questa opzione se si possiede un televisore convenzionale e si desidera che l'immagine venga ritagliata a entrambi i lati o formattata e adattata allo schermo del televisore.

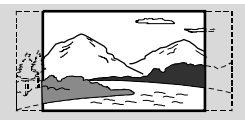

**→ 4:3 NORMAL/LB**: se si possiede un televisore tradizionale. In questo caso, viene visualizzata un'immagine panoramica con delle bande nere nella parte superiore e inferiore dello schermo.

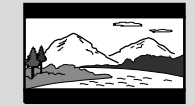

➜ **WIDE**: Selezionare questa opzione se si possiede un televisore maxi-schermo.

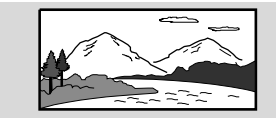

## **OSD LANGUAGE (LINGUA OSD)**

Vedere "Per cominciare-Punto 3: Impostazione della lingua".

#### **SCREEN SAVER**

Questa funzione è utilizzata per attivare/ disattivare il salva schermo.

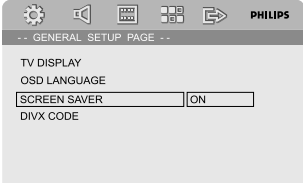

**→ On**: il salva schermo viene attivato, in modalità STOP, PAUSE (Pausa) o No DISC (Nessun disco), se non viene eseguita alcuna operazione per circa 3 minuti.

**→ Off**: il salva schermo è disattivato.

### **DIVX CODE**

Philips fornisce all'utente un codice di registrazione DivX® VOD (Video On Demand) che consente di noleggiare e acquistare video tramite il servizio DivX® VOD. Per ulteriori informazioni, visitare il sito Web: www.divx.com/vod.

**1** n "GENERAL SETUP PAGE" (PAGINA DI CONFIGURAZIONE GENERALE), premere ▲ ▼ per evidenziare i codici DIVX, quindi premere

2 per accedere al relativo sottomenu e premere di nuovo **OK** per confermare.

→ Viene visualizzato il codice di registrazione.

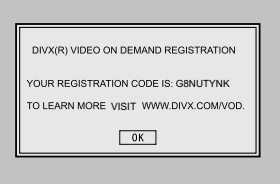

2 Premere **OK** per uscire.

3 Utilizzare il codice di registrazione per acquistare o noleggiare video tramite il servizio DivX® VOD all'indirizzo www.divx.com/vod. Attenersi alle istruzioni e scaricare il video in un CD-R per la riproduzione sul lettore DVD.

#### *Nota:*

*– Tutti i video scaricati tramite il servizio DivX® VOD possono essere riprodotti soltanto su questo registratore DVD.*

*– La funzione di ricerca temporale non è disponibile durante la riproduzione di filmati DivX.*

# **AUDIO SETUP PAGE (PAGINE DI CONFIGURAZIONE AUDIO)**

Le opzioni incluse nella AUDIO SETUP PAGE (PAGINA DI CONFIGURAZIONE GENERALE) sono: "DIGITAL AUDIO SETUP " (IMPOSTAZIONE DELL'AUDIO DIGITALE), "DOLBY DIGITAL (CONFIGURAZIONE DOLBY DIGITALE)", "SETUP 3D" (ELABORAZIONE 3D), "HDCD" e "NIGHT MODE" (MODALITÀ NOTTURNA).

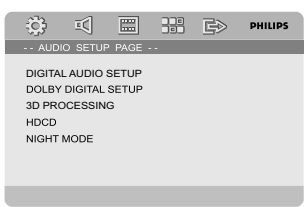

## **DIGITAL AUDIO setup (IMPOSTAZIONE DELL'AUDIO DIGITALE)**

Le opzioni incluse nella pagina DIGITAL AUDIO SETUP (IMPOSTAZIONE DELL'AUDIO DIGITALE) sono: "SPDIF OFF", "SPDIF/RAW" e "SPDIF/PCM".

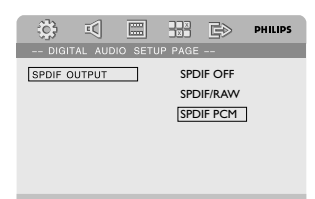

**→ SPDIF OFF**: spegne l'uscita SPDIF.

**→ SPDIF/RAW: se DIGITAL OUT (COAXIAL** o OPTICAL) è collegata a un decoder/ricevitore multicanale.

**→ SPDIF/PCM**: solo se il ricevitore non è in grado di decodificare il sistema audio multicanale.

## **DOLBY DIGITAL SETUP (IMPOSTAZIONI DOLBY DIGITALE)**

L'opzione inclusa in DOLBY DIGITAL SETUP (CONFIGURAZIONE DOLBY DIGITALE) è: "DUAL MONO"(DOPPIO CANALE MONO).

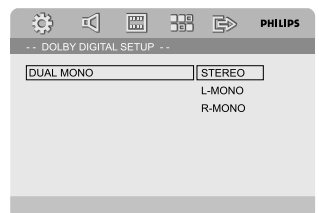

#### **DUAL MONO**

Consente di selezionare l'impostazione corrispondente al numero di altoparlanti collegati.

➜ **STEREO**: l'audio mono sinistro invierà segnali di output all'altoparlante sinistro e l'audio mono destro invierà segnali di output all'altoparlante destro.

**→ L-MONO**: l'audio mono sinistro invierà segnali di output all'altoparlante sinistro e all'altoparlante destro.

**→ R-MONO**: l'audio mono destro emetterà segnali di output all'altoparlante sinistro e all'altoparlante destro.

### **3D PROCESSING (ELABORAZIONE 3D)**

L'opzione inclusa nella pagina 3D PROCESSING (ELABORAZIONE 3D) è: "REVERB MODE"( MODALITA' DI RIVERBERO).

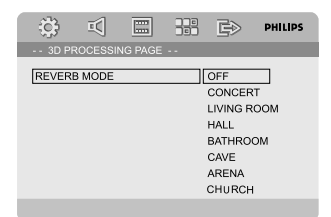

## **REVERB MODE (MODALITÀ RIVERBERO)**

Questa funzione offre un audio di tipo Virtual Surround con soli due altoparlanti.

## ➜ **OFF, CONCERT, LIVING ROOM, HALL, BATHROOM, CAVE, ARENA** e **CHURCH.**

#### **HDCD**

L'opzione inclusa in HDCD (High Definition Compatible Digital) (Interfaccia multimediale ad alta definizione) è: "FILTER" (FILTRO).

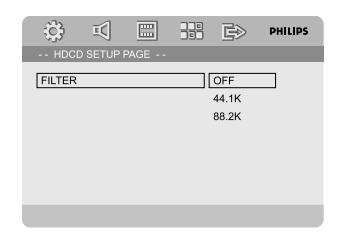

## **FILTER (FILTRO)**

Consente di impostare il punto di frequenza critica dell'uscita audio durante la riproduzione di un disco HDCD.

➜ **OFF**, **44.1K** e **88.2K**.

## **NIGHT MODE (MODALITÀ NOTTURNA)**

In questa modalità, gli output ad alto volume vengono abbassati, mentre quelli a basso volume vengono alzati fino a un livello udibile. Consente di guardare il proprio film d'azione preferito di sera, senza disturbare gli altri.

**→ ON**: selezionare questa opzione per stabilizzare il livello del volume. Questa funzione è disponibile solo per i film in Dolby Digital. **→ OFF**: selezionare questa opzione se si desidera utilizzare l'audio surround nell'intera gamma dinamica.

# **VIDEO SETUP PAGE (PAGINA DI CONFIGURAZIONE VIDEO)**

Le opzioni incluse nella VIDEO SETUP PAGE (PAGINA DI CONFIGURAZIONE VIDEO) sono: "COMPONENT" (COMPONENTI), "TV MODE" (MODALITÀ TV) e "PICTURE SETTING" (IMPOSTAZIONE DELL'IMMAGINE).

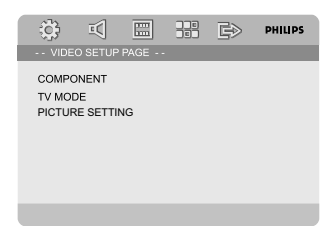

### **COMPONENT (COMPONENTI)**

Consente di impostare l'uscita video a seconda del collegamento video utilizzato. L'impostazione non è richiesta se si utilizza il jack VIDEO (giallo) per collegare il sistema DVD mini al televisore. **→ S-VIDEO**: selezionare questa opzione se il

sistema DVD è collegato al televisore mediante la presa S-Video.

**→ Pr/Cr Pb/Cb Y**: selezionare questa opzione se il sistema DVD è collegato al televisore mediante le prese Component Video. **→ RGB**: selezionare questa opzione per la connessione SCART.

#### *Nota:*

*– Quando il lettore è impostato su Y Pb Pr (YUV), alcuni televisori potrebbero non essere correttamente sincronizzati con il lettore sul connettore SCART.*

# **Opzioni del menu di sistema**

# **TV MODE (MODALITÀ TV)**

Consente di selezionare la modalità di interlacciamento o l'uscita video P-SCAN quando è selezionato Pr/Cr Pb/Cb Y. ➜ **P-SCAN** e **INTERLACE**

(INTERLACCIAMENTO).

Nella scansione progressiva, la qualità dell'immagine è superiore e l'effetto sfarfallio ridotto. Funziona solo collegando le prese Y Pb Pr del lettore DVD al televisore che supporta un ingresso video progressivo. In caso contrario, il televisore visualizza un'immagine distorta. Per la corretta configurazione della scansione progressiva, vedere "Per cominciare - Configurazione della scansione progressiva"".

### **PICTURE SETTING (IMPOSTAZIONE DELL'IMMAGINE)**

Questo menu consente di impostare la qualità del video.

- $\bullet$  Premere  $\blacktriangle \blacktriangledown$  per evidenziare "PICTURE SETTING" (IMPOSTAZIONE DELL'IMMAGINE).
- **2** Premere  $\triangleright$  o **OK** per immettere le impostazioni di qualità.

Le opzioni incluse nella pagina PICTURE SETTING (IMPOSTAZIONE DELL'IMMAGINE) sono: "SHARPNESS" (NITIDEZZA), "BRIGHTNESS" (LUMINOSITA'), "CONTRAST" (CONTRASTO), "GAMMA", "HUE" (TONALITÀ), "SATURATION" (SATURAZIONE) e "LUMA DELAY"(RITARDO LUMA).

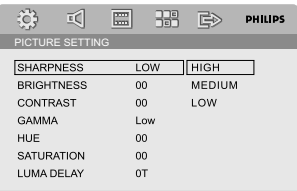

#### **SHARPNESS (Nitidezza)**

Consente di regolare il livello di nitidezza.

# ➜ **HIGH (ALTO), MEDIUM (MEDIO) E LOW (BASSO).**

## **BRIGHTNESS (LUMINOSITÀ)**

Consente di regolare il livello di luminosità. Intervallo: -20-+20.

#### **CONTRAST (CONTRASTO)**

Consente di regolare il livello di contrasto. Intervallo: -16-+16.

#### **GAMMA**

Consente di regolare il livello di gamma. ➜ **HIGH (ALTO), MEDIUM (MEDIO), LOW (BASSO) E NONE (NESSUNO). HUE (TONALITÀ)**

Consente di regolare il livello di tonalità. Intervallo: -9-+9.

#### **SATURATION (SATURAZIONE)**

Consente di regolare il livello di saturazione. Intervallo: -9-+9.

#### **LUMA DELAY (RITARDO LUMA)**

Consente di regolare il ritardo luma. ➜ **0 T** e **1 T**.

# **PREFERENCE PAGE (PAGINA PREFERENZE)**

Le opzioni incluse in questa pagina sono: "TV TYPE (TIPO TV)", "AUDIO", "SUBTITLE (SOTTOTITOLI)", "DISC MENU (MENU DISCO)", "PARENTAL (CONTROLLO GENITORI)", "DEFAULT (PREDEFINITO)" e "PASSWORD SETUP" (IMPOSTAZIONI PASSWORD).

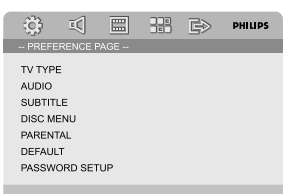

#### *Nota:*

*– Le funzioni delle preferenze possono essere selezionate soltanto se non è inserito un disco nel lettore o se la riproduzione è terminata.*

### **PARENTAL (CONTR. GENITORI)**

Alcuni DVD possono disporre di un livello parentale assegnato all'intero disco o ad alcune scene del disco. Questa funzione consente di impostare un livello di limitazione sulla riproduzione.

I livelli di limitazione vanno da 1 a 8 e variano a seconda del paese. Si può vietare la riproduzione di alcuni dischi non adatti ai bambini oppure riprodurre scene alternative di un disco.

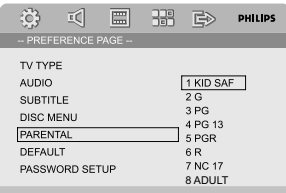

- IVCD, SVCD e CD non dispongono di un'indicazione del livello, pertanto il controllo genitori non funziona su questi dischi. Questa funzione si utilizza con la maggior parte dei dischi DVD illegali.
- <sup>1</sup> Premere ▲ ▼ per evidenziare "PARENTAL" (CONTR. GENITORI).
- <sup>2</sup> Accedere al relativo sottomenu premendo ▶.
- $\bullet$  Premere  $\blacktriangle \blacktriangledown$  per evidenziare un livello di codifica per il disco DVD inserito. ➜ I DVD con livello di codifica superiore a quello impostato non vengono riprodotti se non viene immessa la password a quattro cifre e non si sceglie un livello superiore.

#### *Nota:*

*– Alcuni DVD non sono codificati da un livello benché sulla copertina del disco sia stampato il livello del film. La funzione di livello di codifica non è disponibile per questi dischi.*

#### **Descrizione dei livelli**

#### 1 KID SAF

– Programmi per bambini; raccomandato per i bambini e per un pubblico di tutte le età.

 $2 G$ 

– Pubblico generico; raccomandato per gli spettatori di tutte le età.

3 PG (non adatto ai minori)

– È consigliata la presenza dei genitori.

4 PG 13 (non adatto ai minori di 13 anni)

– I contenuti non sono adatti ai minori di 13 anni.

5-6 PGR, R (Presenza dei genitori - vietato) – Presenza dei genitori - Vietato; è consigliabile che i genitori vietino la visione ai minori di 17 anni o che ne consentano la visione solo se in presenza di un genitore o comunque di un adulto.

7 NC-17 (Vietato ai minori di 17 anni) – Vietato ai minori di 17 anni; sconsigliata la visione al di sotto dei 17 anni.

8 Adult (Adulti)

– Materiale per adulti; la visione dovrebbe essere consentita solo agli adulti a causa della presenza di scene di sesso, di violenza o di contenuti osceni.

## **DEFAULT (PREDEFINITO)**

Selezionando la funzione "DEFAULT (PREDEFINITO)", tutte le opzioni e le impostazioni personalizzate vengono ripristinate ai valori di fabbrica e tutte le impostazioni personali verranno cancellate.

#### **Attenzione!**

**– Quando questa funzione viene attivata, vengono ripristinati i valori predefiniti di tutte le funzioni.**

# **Opzioni del menu di sistema**

### **PASSWORD SETUP (IMPOSTAZIONI PASSWORD)**

Le opzioni incluse in questa pagina sono: "PASSWORD MODE (MODALITÀ PASSWORD)" e "PASSWORD".

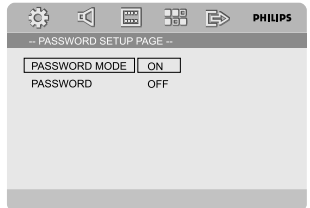

#### **PASSWORD MODE (MODALITÀ PASSWORD)**

Questa opzione viene utilizzata per attivare/ disattivare la password selezionando "ON"/ "OFF".

### **PASSWORD**

Immettere la password a quattro cifre quando viene visualizzato il suggerimento sullo schermo. NOTA: la password predefinita è 1234.

<sup>■</sup> Premere ▲▼ per evidenziare "PASSWORD" .

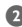

<sup>2</sup> Accedere al relativo sottomenu premendo ▶. **3** Premere **OK** per aprire la pagina in cui

immettere una nuova password.

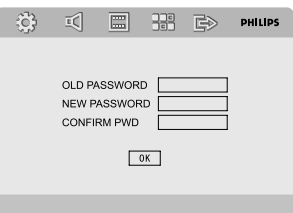

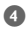

**4** Inserire il nuovo codice a 4 cifre.

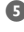

**6** Inserire il nuovo codice a 4 cifre.

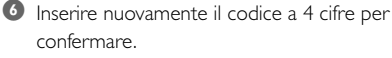

→ Il nuovo codice a 4 cifre viene così accettato.

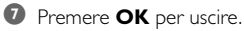

#### *Nota:*

*– Modificando la password, verranno modificati anche il codice di blocco del disco e il codice di controllo genitori.*

*– La password predefinita (1234) è sempre valida, anche in caso di modifica della password.*

# **Altre funzioni**

#### **Ricezione radio**

**Sintonizzazione delle stazioni radio**

- **1** Premere **ECO POWER/STANDBY-ON** (<sup>b</sup>) per passare all'ultima sorgente selezionata.
- 2 Premere **SOURCE** (**TUNER** sul telecomando) per selezionare la modalità TUNER (FM).
- $\bullet$  Tenere premuto  $\mathsf{H}\mathsf{H}/\mathsf{H}(\mathsf{H}/\mathsf{H})$  sul telecomando finché l'indicazione della frequenza inizia a cambiare, quindi rilasciare il tasto. **→ Il sistema sintonizza automaticamente la** successiva stazione radio con il segnale più forte.
- Per sintonizzare una stazione con segnale debole, premere  $\left|\frac{1}{2}\right|$  /  $\blacktriangleright$  /  $\blacktriangleright$  /  $\blacktriangleright$  sul telecomando) brevemente e ripetutamente fino quando non si ottiene una ricezione ottimale.
- 4 Se necessario, ripetere il passaggio 3 fino a rilevare la stazione radio desiderata.

#### **Preselezione delle stazioni radio**

È possibile impostare 20 stazioni a prescindere dalla qualità di ricezione.

#### **Programmazione automatica**

**• Premere PROGRAM** sul telecomando per più di due secondi per attivare la programmazione. → Tutte le stazioni disponibili vengono programmate.

#### **Programmazione manuale**

- 1 Sintonizzare la stazione radio desiderata (consultare la sezione "Sintonizzazione delle stazioni radio").
- **2** Premere **PROGRAM** sul telecomando. → L'icona "PROG" lampeggia.
- **3** Premere **PRESET+/-** (o  $\blacktriangleleft$  /  $\blacktriangleright$  sul telecomando) per selezionare il numero preimpostato desiderato.

→ Se l'icona "PROG" scompare prima di aver selezionato il numero preimpostato, premere **PROGRAM** sul telecomando.

- 4 Premere **PROGRAM** sul telecomando per memorizzare la stazione radio.
- Ripetere i passaggi da 1 a 4 per memorizzare altre stazioni radio.

#### **Ascolto di stazioni radio preimpostate**

In modalità di sintonizzazione, premere **PRESET+/-** (o  $\blacktriangleleft$  / ▶ sul telecomando) per selezionare il numero preimpostato desiderato. ➜ Viene visualizzato il numero preimpostato con la frequenza radio e la lunghezza d'onda.

## **RDS**

Per RDS (acronimo di Radio Data System, Sistema Dati Radio), si intende un servizio che consente alle stazioni FM di visualizzare ulteriori informazioni. Se si sta ascoltando una stazione RDS, vengono visualizzati il nome della stazione e altre informazioni.

Se viene utilizzata la programmazione automatica, le stazioni RDS @RDS Vengono programmate per prime.

#### **Scorrimento delle diverse informazioni RDS**

- Premere brevemente e ripetutamente **RDS** per scorrere le informazioni seguenti (se disponibili):
	- Nome della stazione
	- Messaggi di testo della radio
	- Frequenza

## **Impostazione dell'orologio RDS**

Alcune stazioni radio RDS potrebbero trasmettere ogni minuto l'ora in tempo reale. È possibile impostare l'orologio utilizzando un segnale orario trasmesso insieme al segnale RDS.

- 1 Sintonizzazione di una stazione RDS dalla banda di frequenza FM (consultare la sezione "Sintonizzazione delle stazioni radio").
- 2 Premere e tenere premuto **RDS** per più di 2 secondi.

#### 3 Premere nuovamente **RDS**.

→ "Viene visualizzato SEARCH TM" (RICERCA TM).

→ Quando viene rilevata l'ora RDS, vengono visualizzate le informazioni RDS e l'ora RDS e viene memorizzata l'ora corrente.

#### *Nota:*

*– Alcune stazioni RDS potrebbero trasmettere l'ora in tempo reale a intervalli di un minuto.*

*L'accuratezza dell'ora trasmessa dipende dalla stazione RDS trasmittente.*

# **Regolazione dell'orologio**

- 1 In modalità standby, tenere premuto **CLOCK** sul telecomando fino a quando l'indicazione dell'ora non lampeggia sul display. → "ELOCK SET" appare per un breve intervallo. Quindi, le cifre relative all'ora lampeggiano sul display.
- 2 Ruotare **VOLUME -/+** in senso orario o antiorario o premere **VOL -/+** sul telecomando per impostare l'ora.
- **3** Premere **CLOCK** per confermare. → Le cifre relative ai minuti lampeggiano sul display.
- 4 Ruotare **VOLUME -/+** in senso orario o antiorario o premere **VOL -/+** sul telecomando per impostare i minuti.
- 5 Premere nuovamente **CLOCK** per confermare le impostazioni dell'ora.

#### *Nota:*

- *– Il sistema supporta solo la modalità 24 ore.*
- *– Quando si scollega il sistema dall'alimentazione,*

*l'impostazione dell'orologio viene cancellata. – Se non si preme alcun tasto per 30 secondi, il sistema esce dalla modalità di impostazione dell'orologio.*

## **Impostazione del timer di accensione**

**Impostazione del timer di spegnimento**

Con l'unità accesa, l'impostazione del timer di spegnimento consente al sistema di passare automaticamente alla modalità standby ad un orario preimpostato.

**1** Con l'unità accesa, premere ripetutamente **SLEEP/TIMER** sul telecomando per

selezionare un orario preimpostato.

→ Le opzioni sono riportate di seguito (tempo in minuti):

00  $\rightarrow$  10  $\rightarrow$  20  $\rightarrow$  30  $\rightarrow$  40  $\rightarrow$  50  $\rightarrow$  60  $\rightarrow$  70  $\rightarrow$  80  $\rightarrow$  90  $\rightarrow$  00

2 Una volta impostato l'intervallo di tempo desiderato, terminare l'operazione premendo il tasto **SLEEP/TIMER**. ➜ Viene visualizzato "SLEEP" (TIMER DI SPEGNIMENTO).

#### **Per disattivare il timer di spegnimento:**

● Premere ripetutamente **SLEEP/TIMER** fino a quando viene visualizzato "00", oppure premere **ECO POWER/STANDBY-ON (b).** 

**In modalità standby** l'impostazione del timer consente al sistema di passare automaticamente a un orario impostato.

#### **Impostazione del timer di accensione**

#### **AVVERTENZA!**

**– Prima di impostare il timer, accertarsi che l'orologio sia impostato correttamente.**

- 1 Tenere premuto **SLEEP/TIMER** finché l'ora non lampeggia sul display. → "TIME SET" (IMPOSTAZIONE TIMER)" scorre. Quindi, le cifre relative all'ora lampeggiano sul display.
- 2 Ruotare **VOLUME -/+** in senso orario o antiorario oppure premere **VOL -/+** sul telecomando per impostare l'ora.
- **3** Premere **SLEEP/TIMER** per confermare. → Le cifre relative ai minuti lampeggiano sul display.
- 4 Ruotare **VOLUME -/+** in senso orario o antiorario oppure premere **VOL -/+** sul telecomando per impostare i minuti.
- 5 Premere **SLEEP/TIMER** per confermare le impostazioni dell'ora.

→ "DFF" (DISATTIVATO) lampeggia sul display.

6 Ruotare **VOLUME -/+** in senso orario o antiorario oppure premere **VOL -/+** sul telecomando per selezionare "ON" (ATTIVATO).  $\rightarrow$  Verrà visualizzata un'icona sul display  $\phi$ .

#### **Per disattivare il timer:**

- ➜ Selezionare "OFF" (DISATTIVATO) al punto
- 6.

## **Utilizzo di una periferica non USB**

1 Collegare i jack **AUX-IN (L/R)** del sistema ai jack **AUDIO OUT** di un altro dispositivo audio/ video (come ad esempio un VCR, lettore di Laser Disc o di cassette) utilizzando i cavi audio (bianco/rosso).

2 Premere **AUX** per selezionare i dispositivi esterni.

→ Appare la scritta "RUX".

#### *Nota:*

*– E' possibile selezionare tutte le funzioni di controllo del suono (DSC, DBB, ecc.)*

*– Per informazioni dettagliate sulle*

*apparecchiature collegate, consultare le istruzioni di funzionamento corrispondenti.*

## **Utilizzare una periferica di archiviazione di massa USB**

Collegando una periferica di massa USB al sistema Hi-Fi, sarà possibile ascoltare la musica memorizzata sulla periferica tramite i potenti altoparlanti del sistema Hi-Fi

#### **Riproduzione di una periferica di archiviazione di massa USB**

#### **Periferiche di archiviazione di massa USB compatibili**

Con il sistema Hi-Fi, si può utilizzare:

- memoria flash USB (USB 2.0 o USB1.1)
- lettori flash USB (USB 2.0 o USB1.1)
- schede di memoria (è necessario un lettore di schede supplementare per operare con questo sistema Hi-Fi)

#### *Nota:*

*– In alcuni lettori flash USB (o periferiche di memoria), i contenuti memorizzati sono registrati utilizzando tecnologie di protezione del copyright. Questi contenuti protetti non potranno essere riproducibili su nessun altro dispositivo (come questo sistema Hi-Fi).*

*– Compatibilità USB del prodotto:*

*a) Questo prodotto supporta la maggior parte dei dispositivi USB MSD (Mass Storage Device) compatibili con i relativi standard.*

*i) I dispositivi di memorizzazione USB sono unità flash, Memory Stick, memorie USB ecc.*

*ii) Se, una volta collegato il dispositivo di memorizzazione di massa al computer, compare un'unità disco è molto probabile che il dispositivo sia compatibile con MSD e funzioni correttamente con il prodotto.*

*b) Se il dispositivo di memorizzazione necessita di alimentazione da batteria/rete elettrica. Assicurarsi di utilizzare una batteria nuova o ricaricare prima il dispositivo USB, quindi collegarlo di nuovo al prodotto.*

*– Tipi di musica supportati:*

*a) Il dispositivo supporta solo musica non protetta con le seguenti estensioni di file:*

*.mp3*

*.wma*

*b) La musica acquistata da un negozio di musica on-line non è supportata perché dotata di protezione DRM (Digital Rights Management). c) Le estensioni di file con le seguenti estensioni non sono supportati:*

*.wav; .m4a; .m4p; .mp4; .aac e ecc.*

*– Non è possibile effettuare una connessione diretta dalla porta USB del computer al prodotto anche se il PC è dotato di un lettore per file mp3 e wma.*

#### **Formati supportati:**

- USB o formato del file di memoria FAT12, FAT16, FAT32 (dimensione del settore: 512 byte)
- Velocità di trasmissione dati per gli MP3: 32-320 Kbps e velocità variabile
- WMA versione 9 o superiore
- Massimo 8 livelli di annidamento per le directory
- Numero di album/ cartelle: massimo 99
- Numero di tracce /titoli: massimo 999
- ID3 tag v2.0 o successiva
- Nome del file in Uicode UTF8 (lunghezza massima: 128 byte)

#### **Il sistema non sarà in grado di riprodurre o supportare:**

- Album vuoti: un album vuoto non contiene file MP3/WMA e non verrà visualizzato sul display.
- I formati di file non supportati salteranno. Questo significa che ad esempio: documenti di Word .doc o file MP3 con estensione .dlf vengono ignorati e non saranno riprodotti.
- AAC, WAV, PCM file audio file
- File WMA protetti con DRM
- file WMA in formato Lossless

### **Come trasferire i file musicali dal computer alla periferica di archiviazione di massa USB**

Trascinando i file musicali, sarà possibile trasferire i brani musicali preferiti dal computer alla periferica di archiviazione di massa USB. Per i lettori flash, è inoltre possibile utilizzare il software di gestione musicale per il trasferimento di file musicali.

#### **Tuttavia, questi file WMA potrebbero non essere riproducibili per motivi di compatibilità.**

### **Come organizzare file MP3/WMA sulla periferica di archiviazione di massa USB**

Questo sistema Hi-Fi cercherà i file MP3/WMA nelle cartelle/sottocartelle/ordine dei titoli. Esempio:

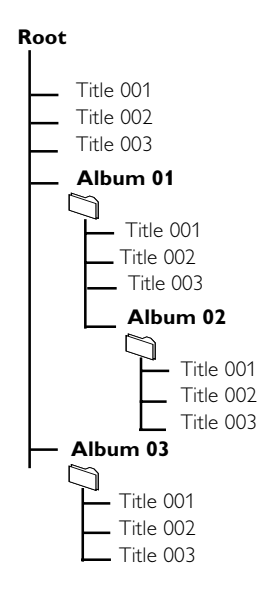

Organizzare i file MP3/WMA in diverse cartelle o sottocartelle come desiderato.

### *Nota:*

 *– Se sul disco i file MP3/WMA non sono stati organizzati in album, tutti i file saranno automaticamente assegnati a un album denominato "01" .*

 *– Assicurarsi che i nomi dei file MP3 abbiano l'estensione .mp3.*

*– Per i file WMA protetti con DRM, utilizzare Windows Media Player 10 (o superiore) per la masterizzazione. Visitare il sito www.microsoft.com per maggiori informazioni su Windows Media Player e WM DRM (Windows Media Digital Rights Management).*

1 Verificare che il dispositivo USB sia collegato correttamente (Leggere Preparazione: Collegamenti opzionali).

2 Premere il tasto **SOURCE** (sul telecomando, premere **USB**) una o più volte per selezionare USB.

**3** Riprodurre i file audio dell'USB con la stessa procedura utilizzata per gli album/tracce presenti su un CD (vedere Operazioni eseguibili con i dischi).

### *Nota:*

*– Per motivi di compatibilità, le informazioni sull'album/traccia possono differire da quelle visualizzate tramite il software di gestione musicale dei lettori flash.*

*– I nomi dei file o gli ID3 tag verranno visualizzati come --- se non sono in lingua inglese.*

# **Specifiche**

# **SYSTEM (SISTEMA)**

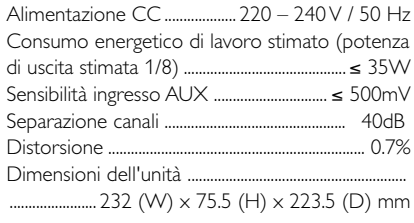

## **DVD**

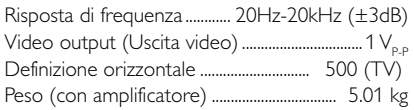

## **AMPLIFICATORE**

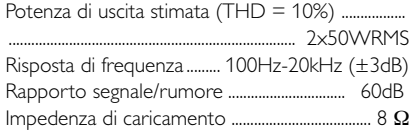

## **TUNER**

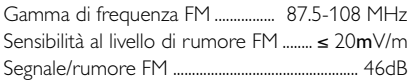

## **LETTORE DI USB**

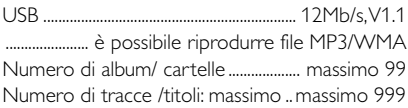

# **SPEAKER (ALTOPARLANTE)**

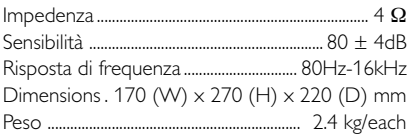

## **REMOTE**

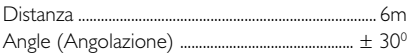

#### *Specifiche soggette a modifica senza preavviso.*

#### **AVVERTENZA**

**Per nessun motivo l'utente dovrebbe tentare di riparare il sistema da solo in quanto ciò annulla la garanzia. Non aprire il sistema in quanto potrebbe esservi il rischio di scosse elettriche.**

**In caso di malfunzionamento, consultare l'elenco riportato di seguito prima di rivolgersi all'assistenza. Se non è possibile risolvere il problema attenendosi ai suggerimenti riportati di seguito, rivolgersi al rivenditore o a Philips per ottenere assistenza.**

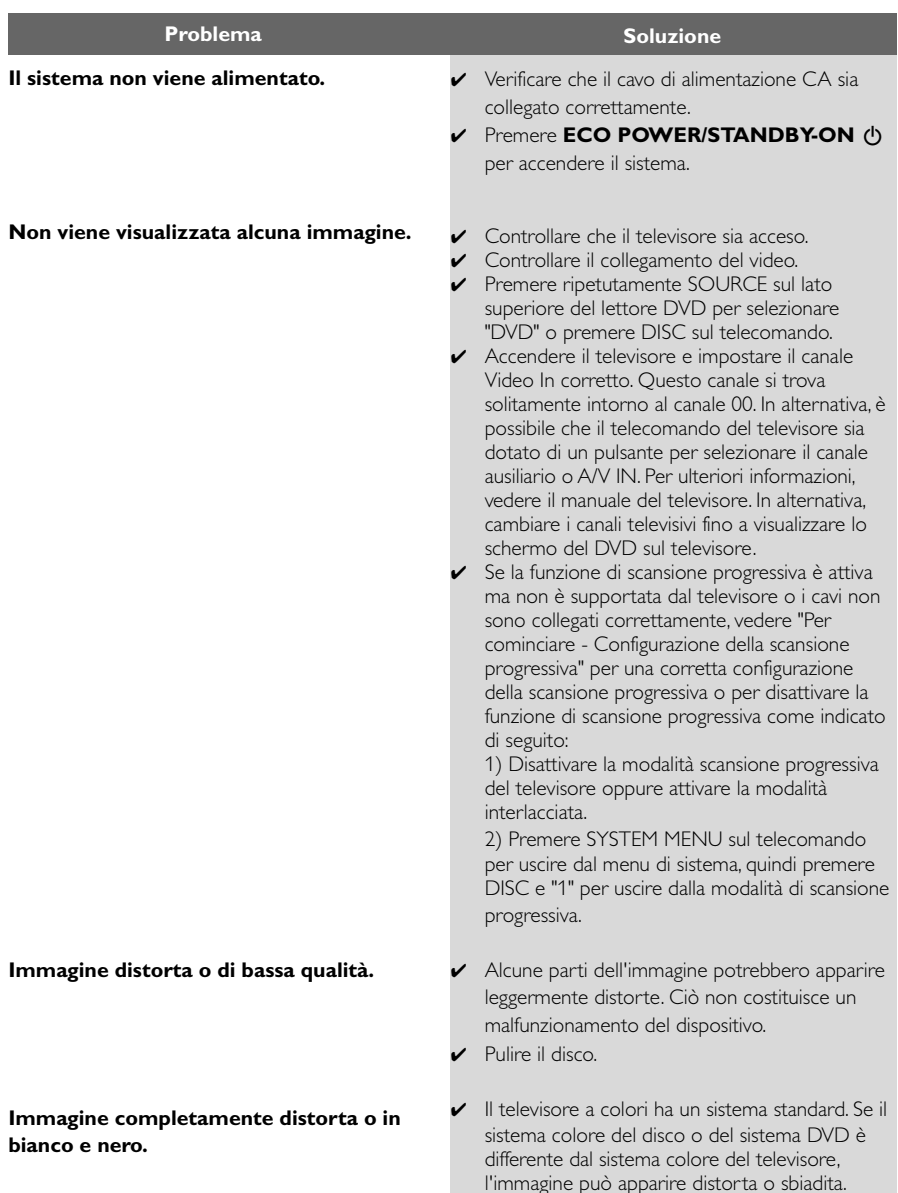

**Il formato dello schermo non può essere modificato nonostante sia stata impostata la visualizzazione TV.**

**Il lettore DVD non avvia la riproduzione.**

**Assenza di audio o audio distorto.**

- ✔ Il formato è fisso sul disco DVD.
- ✔ A seconda del televisore, potrebbe non essere possibile modificare il formato.
- ✔ Regolare il volume.
- ✔ Verificare che gli altoparlanti siano collegati correttamente.
- ✔ Sostituire i cavi degli altoparlanti.
- Scollegare le cuffie.
- ✔ Il sistema è in pausa, in modalità di riproduzione al rallentatore o in modalità di avanzamento/ riavvolgimento rapido, premere  $\blacktriangleright$  II per riprendere la modalità di riproduzione normale.
- ✔ Inserire un disco leggibile con il lato di riproduzione rivolto verso il basso.
- ✔ Verificare il tipo di disco, il sistema colore e il codice locale Verificare che il disco non sia sporco o graffiato
- ✔ Premere SYSTEM MENU per disattivare lo schermo relativo al menu di configurazione del sistema.
- ✔ Cancellare la funzione di controllo accesso genitori o modificare il livello di controllo.
- ✔ Si è creata della condensa all'interno del sistema a causa dell'umidità. Rimuovere il disco e lasciare acceso il sistema per circa un'ora.
- ✔ Scollegare l'unità dalla presa di alimentazione e ricollegarla nuovamente.
- ✔ L'audio o i sottotitoli multilingue non sono registrati sul DVD.
- ✔ Non è possibile cambiare la lingua dell'audio o dei sottotitoli sul DVD,
- ✔ poiché la funzione potrebbe non essere disponibile sul disco.
- ✔ Sintonizzarsi sulla frequenza corretta.
- ✔ Collegare le antenne.
- ✔ Estendere completamente l'antenna FM. Posizionare l'antenna per la migliore ricezione e fissare a muro.
- ✔ Collegare un'antenna FM esterna.
- ✔ Regolare la direzione e la posizione per ottenere la migliore ricezione.
- ✔ Allontanare ulteriormente l'antenna da apparecchi che possono provocare i disturbi.
- ✔ Aumentare la distanza tra il sistema e il televisore o gli altri apparecchi.

**Italiano**

**Il sistema DVD non risponde quando vengono premuti dei pulsanti.**

**Impossibile attivare alcune funzioni, quali ad esempio gli angoli, i sottotitoli o l'audio multilingue.**

**Le trasmissioni radio sono notevolmente disturbate.**

# **Risoluzione dei problemi**

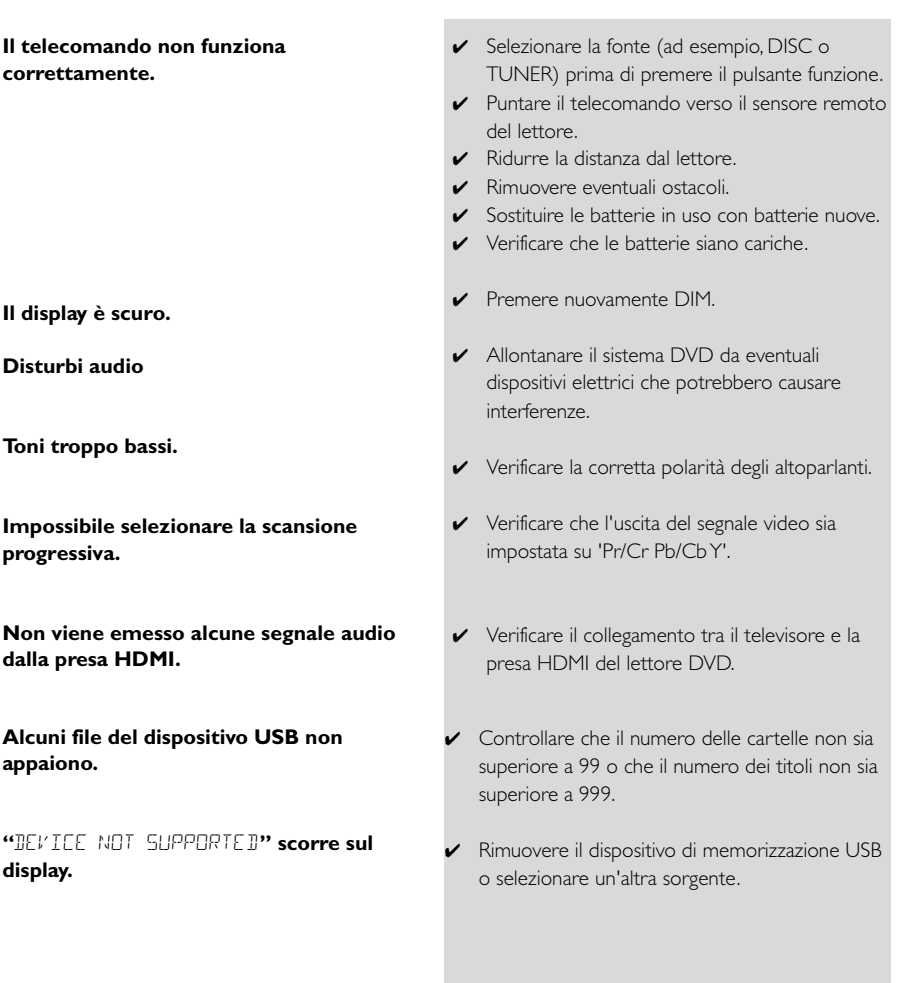

# **Glossario**

**Analogico:** suono non convertito in valori numerici. Il suono analogico può subire delle variazioni mentre il suono digitale possiede valori numerici specifici. Questi jack inviano l'audio attraverso due canali, uno di sinistra e uno di destra.

**Formato dello schermo:** proporzione fra le dimensioni verticali e quelle orizzontali di un'immagine visualizzata. La proporzione tra dimensione orizzontale e verticale per i televisori tradizionali è 04:03 mentre quella per i televisori con maxi-schermo è 16:09.

**Prese AUDIO OUT:** prese posti sul retro del sistema DVD che inviano l'audio a un altro sistema (TV, stereo, ecc).

**Velocità di trasferimento:** quantità di dati utilizzati per elaborare brani musicali di una determinata durata; misurata in kilobit al secondo o kbps. Oppure la velocità di registrazione. In genere, velocità di trasferimento più elevate corrispondono a una migliore qualità audio. Tuttavia, una velocità di trasferimento più elevata richiede maggiore spazio su disco.

**Capitolo:** sezioni di un brano musicale o di immagini nel DVD più piccole rispetto ai titoli. Un titolo è composto da più capitoli. A ogni capitolo è assegnato un numero che consente di individuare il titolo desiderato.

**Prese Component Video Out:** prese poste sul retro del sistema DVD che inviano video ad alta qualità a televisori dotati di prese Component Video In (R/G/B, Y/Pb/Pr, ecc).

**Menu del disco:** un display predisposto per consentire la selezione di immagini, suoni, sottotitoli, angolazioni multiple e altro, registrati su un DVD.

**Digitale:** suono convertito in valori numerici. Il suono digitale è disponibile quando si utilizzano i jack OTTICI o COASSIALI dell'USCITA AUDIO DIGITALE. Questi jack inviano il suono attraverso più canali anziché due soli canali come per l'analogico.

**Dolby Digital:** sistema surround sviluppato dai laboratori Dolby contenente fino a sei canali audio digitali (anteriore sinistro e destro, surround sinistro e destro, centrale e subwoofer).

**JPEG:** sistema di compressione dei dati di un'immagine fotografica proposto dal Joint Photographic Expert Group, che determina un lieve abbassamento della qualità dell'immagine in cambio dell'altissimo livello di compressione.

**MP3:** formato di file che utilizza un sistema di compressione dei dati audio. "MPE" è l'abbreviazione di Motion Picture Experts Group 1 (o MPEG-1) Audio Layer 3. Utilizzando il formato MP3, un CD-R o CD-RW può contenere una quantità di dati 10 volte superiore a quella di un CD tradizionale.

**Multicanale:** DVD contenente ogni brano musicale in un singolo campo sonoro. Corrisponde a una struttura di brani musicali che dispongono di tre o più canali. Controllo parentale: funzione del DVD che limita la riproduzione del disco in base all'età degli utenti secondo il livello di limitazione stabilito in ogni Paese. Le limitazioni variano in base al disco; quando si attiva la riproduzione, questa viene impedita se il livello del software è superiore al livello impostato dall'utente.

**PCM (Pulse Code Modulation, modulazione del**

**codice a impulso):** sistema per la conversione del segnale audio analogico in digitale per l'elaborazione successiva, senza la compressione dei dati durante la conversione.

**Controllo della riproduzione (PBC):** si riferisce al segnale registrato su CD o SVCD video per il controllo della riproduzione. Utilizzando le schermate del menu registrate su un CD o SVCD video che supporta il PBC, è possibile disporre di software interattivi e dotati di funzione di ricerca.

**Scansione progressiva (P-Scan):** funzione che visualizza contemporaneamente tutte le linee orizzontali di un'immagine come fotogramma del segnale. Questo sistema è in grado di convertire il video interlacciato dal formato DVD a quello progressivo per la connessione a un display progressivo. La risoluzione verticale risulta nettamente migliorata. È necessario un televisore a scansione progressiva per ricevere l'uscita di scansione progressiva dal sistema.

**Codice locale:** sistema che consente di riprodurre i dischi solo nelle aree designate. Questo sistema consente di riprodurre solo i dischi che presentano codici locali compatibili. È possibile conoscere il codice locale dell'unità disponibile guardando l'etichetta del prodotto. Alcuni dischi sono compatibili con più aree (o TUTTE le aree

**S-Video:** produce un'immagine chiara inviando segnali separati per la luminosità e il colore. È possibile utilizzare S-Video solo se il televisore dispone di una presa S-Video In.

**Frequenza di campionamento:** frequenza di campionamento dei dati quando i dati analogici sono convertiti in dati digitali. La frequenza di campionamento rappresenta numericamente il numero di volte in cui il segnale è campionato al secondo.

**Surround:** sistema che consente di creare un'atmosfera realistica, grazie al suono tridimensionale ottenuto dalla disposizione di vari altoparlanti attorno all'ascoltatore.

**Titolo:** la sezione più lunga del film o della musica presente sul DVD, del contenuto di un software video o dell'intero album contenuto in un software audio. A ogni titolo, è assegnato un numero che consente di individuare il titolo desiderato.

**Presa VIDEO OUT:** presa posta sulla parte posteriore del sistema DVD che invia i contenuti video al televisore.

Meet Philips at the Internet http://www.philips.com

 $\Rightarrow$ 

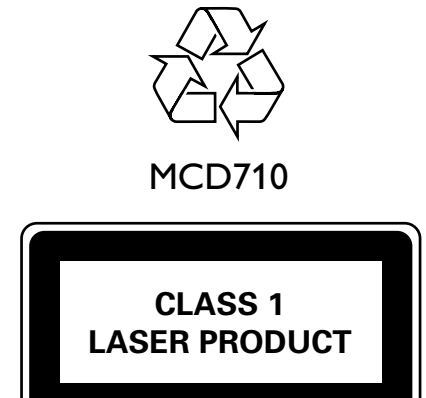

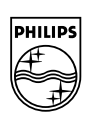

**English**

**Français**

**Português Español Deutsch Nederlands Italiano Svenska Dansk Suomi**

**Svenska** 

**Dansk** 

Italiano

Printed in China

PDCC-ZC-0748